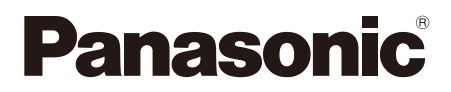

# **Installationshandbuch**

**Beiliegende Einbauanleitung**

# Netzwerkkamera

# Modell-Nr. WV-SC385, WV-SC384

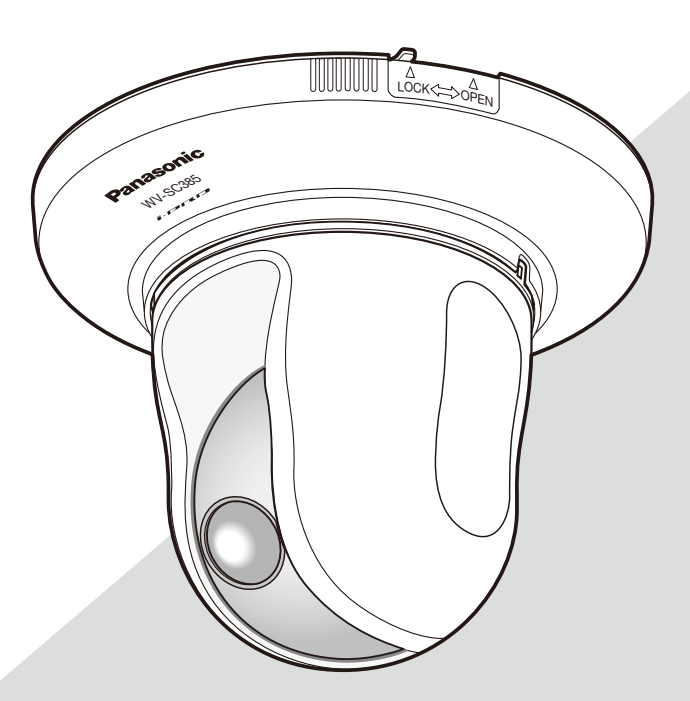

(Die Abbildung zeigt WV-SC385.)

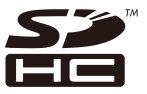

Bitte lesen Sie diese Bedienungsanleitung vor dem Anschließen und der Inbetriebnahme dieses Produkts aufmerksam durch und halten Sie sie jederzeit griffbereit.

Die Modellnummer erscheint in diesem Handbuch teilweise in abgekürzter Form. Das vorliegende Dokument ist das Installationshandbuch für Länder außer Japan.

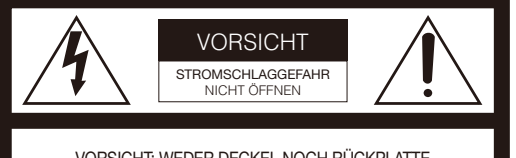

VORSICHT: WEDER DECKEL NOCH RÜCKPLATTE ABNEHMEN, UM DIE GEFAHR EINES ELEKTRISCHEN SCHLAGS ZU VERMEIDEN. DAS GERÄT ENTHÄLT KEINE BAUTEILE, DIE VOM KUNDEN GEWARTET WERDEN KÖNNEN.

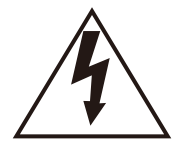

Das Blitzzeichen mit Pfeil im gleichseitigen Dreieck soll den Benutzer auf das Vorhandensein von nichtisolierter "gefährlicher Spannung" innerhalb des Gehäuses hiweisen, die so groß sein kann, daß sie Gefahr eines elektrischen Schlags darstellt.

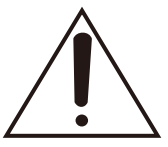

Das Ausrufezeichen im gleichseitigen Dreieck soll den Benutzer auf wichtige Bedienungs- und Wartungsanweisungen in den Unterlagen hinweisen, die dem Gerät beiliegen.

Unterbrechen der Stromversorgung. Bei Geräten mit oder ohne Netzschalter liegt Spannung am Gerät an, sobald der Netzstecker an der Steckdose angeschlossen wird. Zum Unterbrechen der gesamten Stromversorgung das Netzkabel ziehen.

#### - Für Europa -

Wir erklären in alleiniger Verantwortung, daß das Produkt, auf das sich diese Erklärung bezieht, mit der folgenden Norm oder normativen Dokument übereinstimmt. Gemäß den Bestimmungen der Richtlinie 2004/108/EC.

#### WARNUNG:

- Das Gerät ist an eine Netzsteckdose mit Schutzerdung anzuschließen.
- Der Netzstecker oder die Gerätekupplung muss stets angeschlossen bleiben.
- Das Gerät sollte vor Regen und Feuchtigkeit geschützt werden, um der Gefahr eines Brandes oder elektrischen Schlags vorzubeugen.
- Das Gerät sollte vor Tropf- und Spritzwasser geschützt und es sollten keine Flüssigkeiten enthaltende Gefäße wie Vasen darauf abgestellt werden.
- Alle mit der Installation dieses Produkts verbundenen Arbeiten sollten von qualifiziertem Kundendienstpersonal oder Systeminstallateuren vorgenommen werden.
- FEST AN GESCHLOSSENE GERÄTE, die weder einen NETZSCHALTER noch einen Leistungsschalter für alle Pole besitzen, sind in Übereinstimmung mit sämtlichen<br>einschlägigen elektrotechnischen Vorschriften zu elektrotechnischen installieren.
- Anschlüsse müssen den örtlichen elektrotechnischen Vorschriften entsprechen.

#### VORSICHT:

- Batterien (Akku oder einliegende Batterien) müssen von Wärmequellen wie Sonnenlicht und Feuer ferngehalten werden.
- Die Netzwerkkamera ist für den Anschluss an ein Ethernetbzw. PoE-Netzwerk bestimmt und darf nicht nach außen geroutet werden.

# Inhalt

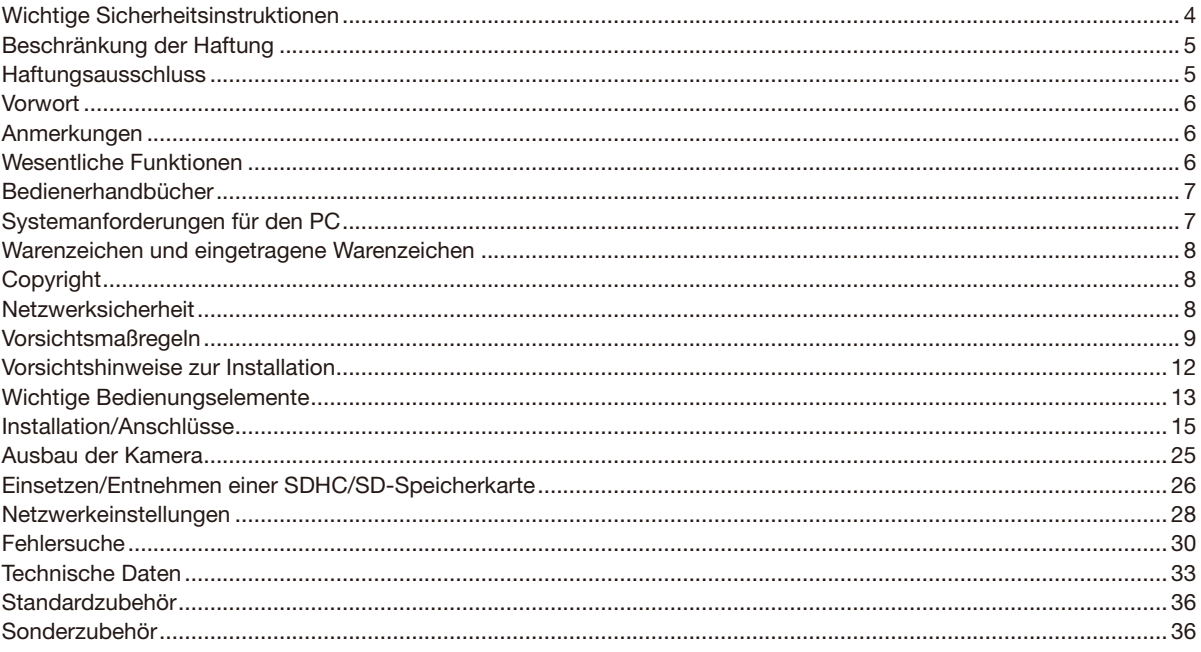

# Wichtige Sicherheitsinstruktionen

- 1) Bitte lesen Sie diese Instruktionen aufmerksam durch.
- 2) Bewahren Sie die Instruktionen sorgfältig auf.
- 3) Befolgen Sie alle Warnungen.
- 4) Befolgen Sie alle Instruktionen.
- 5) Verwenden Sie dieses Gerät niemals in der Nähe von Wasser.
- 6) Reinigen Sie dieses Gerät nur mit einem trockenen Tuch.
- 7) Blockieren Sie nicht die Belüftungsöffnungen. Installieren Sie das Gerät gemäß den Instruktionen des Herstellers.
- 8) Installieren Sie dieses Gerät niemals in der Nähe von Wärmequellen wie Heizkörpern, Öfen oder anderen wärmeerzeugenden Apparaten (einschließlich Verstärkern).
- 9) Umgehen Sie niemals die Schutzfunktion des gepolten oder geerdeten Netzsteckers. Ein gepolter Netzstecker weist zwei Kontaktstifte auf, wobei ein Kontaktstift breiter als der andere ist. Ein geerdeter Netzstecker ist mit zwei Kontaktstiften und einem dritten Erdungskontakt versehen. Der breite Stift bzw. der dritte Kontakt dient der Sicherheit. Falls der mitgelieferte Netzstecker nicht in Ihre Netzdose passt, wenden Sie sich an einen Elektriker, damit dieser die veralterte Netzdose austauschen kann.
- 10) Achten Sie darauf, dass nicht auf das Netzkabel getreten oder dieses besonders an den Steckern, an der Netzdose bzw. am Ausgang aus dem Gerät nicht eingeklemmt wird.
- 11) Verwenden Sie nur vom Hersteller vorgeschriebene/s Vorrichtungen/Zubehör.
- 12) Verwenden Sie dieses Gerät nur mit dem vom Hersteller vorgeschriebenen oder mit dem Gerät mitgelieferten Wagen, Ständer, Stativ oder Tisch. Bei Verwendung eines Wagens ist Vorsicht beim Transport des Geräts auf dem Wagen geboten, um ein Umkippen und die damit verbundenen möglichen Verletzungen zu vermeiden.

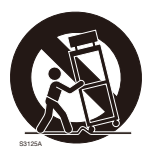

- 13) Ziehen Sie den Netzstecker dieses Geräts bei Gewittern oder längerem Nichtgebrauch aus der Netzdose.
- 14) Überlassen Sie alle Wartungsarbeiten qualifiziertem Kundendienstpersonal. Wartungsarbeiten sind erforderlich, wenn das Gerät auf irgendeine Weise beschädigt wurde, wie zum Beispiel bei defektem Netzkabel oder Netzstecker bzw. bei auf das Gerät verschütteten Flüssigkeiten, in das Gerät eingedrungenen Gegenständen, wenn das Gerät Regen oder übermäßiger Luftfeuchtigkeit ausgesetzt wurde, nicht richtig funktioniert oder fallen gelassen wurde.

# Beschränkung der Haftung

DIE LIEFERUNG DIESER PUBLIKATION ERFOLGT OHNE MÄNGELGEWÄHR, WEDER AUSDRÜCKLICH NOCH STILLSCHWEIGEND, EINSCHLIESSLICH, ABER NICHT BESCHRÄNKT AUF DIE GESETZLICHE GEWÄHRLEISTUNG DER GEBRAUCHSTAUGLICHKEIT, EIGNUNG ZU BESTIMMTEN ZWECKEN ODER NICHTVERLETZUNG DER RECHTE DRITTER.

DIE PUBLIKATION KÖNNTE TECHNISCHE UNGENAUIGKEITEN ODER DRUCKFEHLER ENTHALTEN. IM LAUFE DER VERBESSERUNG DIESER PUBLIKATION UND/ODER DER ENTSPRECHENDEN PRODUKTE KANN DER INHALT JEDERZEIT KORRIGIERT BZW. ERGÄNZT WERDEN.

# **Haftungsausschluss**

Panasonic Corporation IST UNTER ANDEREM IN KEINEM DER UNTEN AUFGEFÜHRTEN FÄLLE GEGENÜBER JURISTISCHEN PERSONEN ODER PERSONEN HAFTBAR, ES SEI DENN ES HANDELT SICH UM DEN ERSATZ ODER DIE ZUMUTBARE WARTUNG DES PRODUKTS:

- (1) VERLUSTE ODER SCHÄDEN JEGLICHER ART, EINSCHLIESSLICH UND OHNE EINSCHRÄNKUNGEN UNMITTELBARER, MITTELBARER, ZUSÄTZLICHER, FOLGE- ODER ÜBER DEN VERURSACHTEN SCHADEN HINAUSGEHENDER SCHADENSANSPRÜCHE;
- (2) UNANNEHMLICHKEITEN, VERLUSTE ODER SCHÄDEN, DIE AUF DEN UNSACHGEMÄSSEN GEBRAUCH ODER DEN FAHRLÄSSIGEN BETRIEB DURCH DEN BENUTZER ZURÜCKZUFÜHREN SIND;
- (3) ALLE AUSFÄLLE UND STÖRUNGEN, EGAL WELCHER GRÜNDE, DIE AUF NICHT ZULÄSSIGES AUSEINANDER-NEHMEN, REPARIEREN ODER VERÄNDERN DES PRODUKTS DURCH DEN BENUTZER ZURÜCKZUFÜHREN SIND;
- (4) UNANNEHMLICHKEITEN ODER VERLUSTE, WENN BILDER AUS IRGENDWELCHEN GRÜNDEN ODER URSACHEN NICHT ANGEZEIGT WERDEN, EINSCHLIESSLICH EINES AUSFALLS ODER PROBLEMS DES GERÄTS;
- (5) JEGLICHE STÖRUNGEN, MITTELBARE UNANNEHMLICHKEITEN, ODER VERLUSTE ODER SCHÄDEN, DIE SICH AUS DEM ZUSAMMENSCHALTEN DES SYSTEMS MIT GERÄTEN VON FREMDHERSTELLERN ERGEBEN;
- (6) JEGLICHE ANSPRÜCHE ODER KLAGEN AUF SCHADENERSATZ DURCH IRGENDWELCHE PERSONEN ODER ORGANISATIONEN, DIE EIN PHOTOGENES SUBJEKT SIND, HINSICHTLICH EINER VERLETZUNG DES PERSÖNLICHKEITSRECHTES MIT DEM ERGEBNIS, DASS BILDER DER ÜBERWACHUNGSKAMERA EINSCHLIESSLICH ABGESPEICHERTER DATEN AUS IRGENDEINEM GRUND VERÖFFENTLICHT BZW. ZU ANDEREN ZWECKEN VERWENDET WERDEN;
- (7) VERLUST AUFGEZEICHNETER DATEN AUFGRUND EINES AUSFALLS.

# Vorwort

Die Netzwerkkameras WV-SC385/WV-SC384 sind für die Überwachung von Bildern über einen an ein Netzwerk (10BASE-T/100BASE-TX) angeschlossenen PC ausgelegt.

Bei Anschluss an ein Netzwerk (LAN) oder das Internet können die von der Kamera aufgenommenen Bilder über einen Netzwerk-Computer überwacht werden.

#### Hinweis:

 • Zum Überwachen von Bildern der Kamera auf dem PC müssen vorher die erforderlichen Netzwerkeinstellungen für den PC und dessen Netzwerkumgebung vorgenommen werden. Außerdem muss im PC ein Web-Browser installiert sein.

# Anmerkungen

Durch folgende Anmerkungen wird darauf hingewiesen, dass bestimmte Funktionen nur bei den angegebenen Modellen zur Verfügung stehen.

Funktionen ohne Anmerkungen werden von allen Modellen unterstützt.

SC385 : Nur bei Modell WV-SC385 vorhandene Funktionen.

SC384 : Nur bei Modell WV-SC384 vorhandene Funktionen.

# Wesentliche Funktionen

#### H.264/MPEG-4 und JPEG-Dreifachcodierung

H.264/MPEG-4-Stream und JPEG (MJPEG)-Ausgang gleichzeitig verfügbar. \* H.264 oder MPEG-4 wählbar.

#### MEGA-Super-Dynamic SC385

(☞ Bedienungsanleitung (PDF)) MEGA Super-Dynamic korrigiert Helligkeit auf Pixelbasis, so dass auch bei variierender Beleuchtungsstärke naturgetreue Bilder erzielt werden.

#### Mit Funktion erweiterter Dynamikbereich SC384

Helligkeitskompensation gewährleistet eine klare Bildgabe von Objekten auch unter stark variierenden Lichtverhältnissen.

#### Wichtig:

 • Bei Aktivierung der Funktion erweiterter Dynamikbereich kann Bildrauschen in den dunkleren Bereichen des Objekts zunehmen.

#### Schwarzweiß-Umschaltung SC385

Die Kamera wird bei schwacher Beleuchtung automatisch von Farbe auf Schwarzweiß umgeschaltet, so dass auch nachts eine gute Bildqualität gewährleistet ist.

#### Megapixel-kompatibles Objektiv und hochpräzise Preset-Funktionen

Großraumüberwachung mit nur einer Kamera.

#### Für Deckeninstallation, aber auch geeignet für Installation am Arbeitsplatz (SC385)

Bei Verwendung der als Option erhältlichen Montagehalterung kann die Kamera in die Decke eingelassen oder an der Wand montiert werden.

#### Strom über Ethernet

Bei Anschluss über ein PoE-Gerät (Power over Ethernet) können Geräte, die PoE-konform sind, über ein LAN-Kabel mit Strom versorgt werden. (IEEE802.3af-konform)

#### Dialogkommunikation mit Audio

Der Empfang des Audio von den Kameras auf einem PC und die Übertragung von PC-Audio zu den Kameras sind über einen Audioausgangsstecker und einen Mikrofonstecker implementiert.

#### Mit SDHC/SD-Speicherkarteneinschub

Im Alarmfall im Laufe eines Zeitplans können H.264-Videos und JPEG-Bilder auf einer SDHC/SD-Speicherkarte manuell abgespeichert oder über einen Browser hochgeladen werden. Im Fall eines Netzausfalls konnen JPEG-Bilder auserdem gespeichert werden. (Herunterladen ist möglich.)

\* Empfohlene SDHC/SD-Speicherkarte (☞ Seite 35)

Systemanforderungen für den PC

# Bedienerhandbücher

Die Modelle WV-SC385, WV-SC384 werden mit den folgenden 2 Satz Bedienungsanleitungen geliefert:

- • Installationshandbuch\*: Beschreibungen zu Installation und Anschluss von Geräten.
- • Bedienungsanleitung (auf der mitgelieferten CD-ROM): Beschreibungen zu Einstellung und Bedienung der Kamera.

Zum Lesen der Bedienungsanleitung benötigen Sie den Adobe® Reader® auf dem mitgelieferten CD-ROM. Falls Adobe® Reader® nicht im PC installiert ist, die neueste Version von Adobe Reader von der Adobe Webseite herunterladen und installieren.

"SC385" oder "SC384" in den Beschreibungen und Abbildungen dieser Anleitung bezieht sich auf die Modelle WV-SC385, WV-SC384.

\* In dieser Bedienungsanleitung werden englischsprachige Screenshots verwendet.

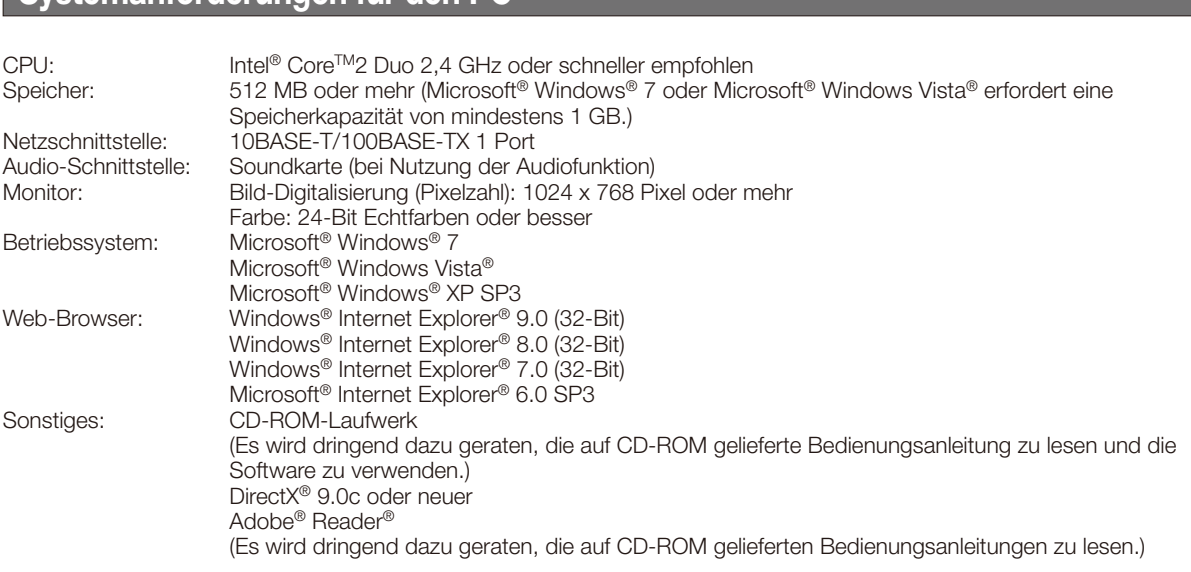

#### Wichtig:

- • Bei Verwendung eines PC, der den obigen Anforderungen nicht entspricht, können Probleme wie langsame Bildgabe oder Steckenbleiben des Browsers auftreten.
- Wenn im PC keine Soundkarte installiert ist, erfolgt keine Tonwiedergabe. Je nach Netzwerkumgebung kann es zu Tonunterbrechungen kommen.
- • Microsoft Windows 7 Starter, Microsoft Windows Vista Starter und Microsoft Windows XP Professional 64-bit Edition sind nicht unterstützt.
- • Bei der Kommunikation über ein IPv6-Netzwerk ausschließlich Microsoft® Windows® 7 oder Microsoft® Windows Vista® verwenden.

#### Hinweis:

- • Zu weiteren Informationen über die Systemanforderungen des PC und Vorsichtsmaßregeln bei Verwendung von Microsoft Windows 7, Microsoft Windows Vista oder Windows Internet Explorer, auf der mitgelieferten CD-ROM "Manual" - "Open" anklicken und "Notes on Windows® / Internet Explorer® versions" anklicken.
- • Bei Microsoft Windows XP kann aufgrund der Grenzen der Grafik-Schnittstelle des Betriebssystems Tearing\* auftreten, wenn sich die Szene drastisch ändert (z.B. beim Aufnehmen sich sehr schnell bewegender Objekte oder beim Schwenken/Neigen).
- \* Ein Zustand, wo ein kürzlich gerendeter Frame von dem darauf folgenden überlagert wird, so dass das Objekt zerrissen wirkt
- • Zu Informationen über die Verifizierung unterstützter Betriebssysteme und Web-Browsers siehe unsere Website unter (http://security.panasonic.com/pss/security/support/index.html).

# Warenzeichen und eingetragene Warenzeichen

- • Microsoft, Windows, Windows Vista, Internet Explorer, ActiveX und DirectX sind eingetragene Warenzeichen oder Warenzeichen von Microsoft Corporation in den U.S.A. und/oder anderen Ländern.
- Reproduktion der Screenshots von Microsoft-Produkten mit Genehmigung von Microsoft Corporation.
- • Intel und Intel Core sind Warenzeichen oder eingetragene Warenzeichen von Intel Corporation und deren Tochterunternehmen in den U.S.A. und anderen Ländern.
- Adobe, das Acrobat Reader und Reader sind eingetragene Warenzeichen oder Warenzeichen von Adobe Systems Incorporated in den U.S.A. und/oder anderen Ländern.
- Das SDHC-Logo ist ein Warenzeichen von SD-3C, LLC.
- • iPad, iPhone und iPod touch sind in den U.S.A. und anderen Ländern eingetragene Warenzeichen von Apple Computer, Inc.
- • Android ist ein Warenzeichen von Google Inc. Die Nutzung dieses Warenzeichens unterliegt den Google-Genehmigungen.
- • Andere in dieser Bedienungsanleitung enthaltene Warenzeichen sind Warenzeichen des jeweiligen Eigentümers.

# **Copyright**

Verteilen, Kopieren, Zerlegen, Nacherstellen und Nachbauen der mit diesem Produkt gelieferten Software ist ausdrücklich verboten. Auch deren Export unter Verletzung der Exportgesetze ist verboten.

# Netzwerksicherheit

Da das Gerät in einer Netzwerkkonfiguration eingesetzt wird, sollten folgende Sicherheitsrisiken beachtet werden.

- q Durchsickern von Informationen über das Gerät
- 2 Böswilliger Gebrauch des Geräts für rechtswidrige Zwecke
- e Störung bzw. Sperrung des Geräts durch Personen in böswilliger Absicht

Der Benutzer ist dafür verantwortlich, sich durch die im Folgenden beschriebenen Maßnahmen gegen netzwerkbedingte Sicherheitsrisiken zu schützen.

- • Das Gerät in einem durch eine Firewall o.Ä. abgesicherten Netzwerk einsetzen.
- • Bei Anschluss dieses Geräts an ein Netzwerk gemeinsam mit PCs muss zuerst sichergestellt werden, dass das System keine Viren oder sonstige Malware enthält (mit Hilfe eines ständig aktualisierten Virus- oder Spywarescanners usw.).
- • Das Netzwerk gegen unberechtigten Zugang schützen, indem Zugangsberechtigungen gegen Eingabe von Benutzernamen und Passwörtern vergeben werden.
- • Maßnahmen wie Authentifizierung implementieren, um das Netzwerk gegen Durchsickern oder Diebstahl von Informationen wie Bilddaten, Authentifizierungsdaten (Benutzernamen und Passwörter), sowie Alarm-Mail-, FTP-Server- und DDNS-Server-Informationen zu schützen.
- • Nach einem Zugriff aufs Gerät durch den Administrator unbedingt den Browser schließen.
- Das Passwort des Administrators sollte regelmäßig geändert werden.
- • Die Kamera nicht an Orten installieren, wo sie und die dazugehörigen Kabel durch Personen mit böswilligen Absichten zerstört oder beschädigt werden könnten.

# Vorsichtsmaßregeln

#### Zur Installation an einen Fachhändler wenden.

Installationsarbeiten erfordern Fachkenntnisse und Erfahrung. Andernfalls besteht die Gefahr von Brand, elektrischem Schlag, Verletzungen oder Schäden am Produkt. Unbedingt einen Fachhändler konsultieren.

#### Bei Störungen des Produkts, den Betrieb sofort einstellen.

Bei Austreten von Rauch oder Rauchgeruch aus dem Produkt den Betrieb sofort einstellen und einen Fachhändler konsultieren.

Sofort die Stromversorgung ausschalten und das Gerät von einem qualifizierten Kundendiensttechniker warten lassen.

#### Das Gerät unter keinen Umständen zerlegen oder verändern.

Andernfalls besteht die Gefahr eines Brandes oder elektrischen Schlags.

Reparaturen und Kontrollen durch Fachhändler durchführen lassen.

#### Keine Fremdkörper einführen.

Dies könnte das Gerät permanent beschädigen. Sofort die Stromversorgung ausschalten und das Gerät von einem qualifizierten Kundendiensttechniker warten lassen.

#### Eine Einbaustelle wählen, die stark genug ist, um das Gesamtgewicht zu tragen.

Wird eine ungeeignete Einbaustelle gewählt, so kann das Produkt herunterfallen oder umstürzen, was zu Körperverletzungen führen kann.

Die Einbaustelle vor der Installation ausreichend verstärken.

#### Regelmäßige Kontrollen müssen durchgeführt werden.

Bei Verwendung von rostigen Metallteilen oder Schrauben kann das Gerät herunterfallen und dabei Verletzungen oder Unfälle verursachen.

Kontrollen durch Fachhändler durchführen lassen.

#### Das Produkt nicht in einer feuergefährlichen Umgebung einsetzen.

Andernfalls besteht die Gefahr einer Explosion, was zu Körperverletzungen führen kann.

#### Die Montagehalterung nicht in Bereichen installieren, wo sie Beschädigung durch Salz oder korrosive Gase ausgesetzt ist.

Andernfalls können die Montageteile korrodieren, was zu Unfällen wie Herunterfallen des Produkts führen kann.

#### Es sind Maßnahmen gegen das Herunterfallen des Produkts zu treffen.

Andernfalls besteht die Gefahr des Herunterfallens, was zu Körperverletzungen führen kann.

Nicht vergessen, den Fangdraht anzubringen.

#### Nur die speziell für das Produkt bestimmte Montagehalterung verwenden.

Andernfalls besteht die Gefahr des Herunterfallens, was zu Körperverletzungen führen kann.

Zur Installation die speziell für das Produkt bestimmte Montagehalterung verwenden.

#### Schrauben und Bolzen müssen auf das vorgeschriebene Anzugsmoment festgezogen werden.

Andernfalls besteht die Gefahr des Herunterfallens, was zu Körperverletzungen führen kann.

#### Das Gerät nicht an Orten installieren, wo es Vibration ausgesetzt ist.

Lockere Bolzen oder Schrauben können zum Herunterfallen des Geräts führen und dabei Verletzungen oder Unfälle verursachen.

#### Das Gerät keinen Schlägen oder starken Erschütterungen aussetzen.

Andernfalls besteht die Gefahr von Körperverletzungen oder Brand.

#### Vor dem Reinigen des Produkts den Strom ausschalten.

Andernfalls besteht die Gefahr eines elektrischen Schlags. Außerdem kann Kurzschluss oder eine falsch angeschlossene Leitung einen Brand verursachen.

#### Die Kanten von Metallteilen möglichst nicht mit der Hand berühren.

Andernfalls kann es zu Verletzungen kommen.

#### Die Haupteinheit nicht berühren, während das Gerät sich in einer Schwenk-/Neigungsbewegung befindet.

Die Finger können sich zwischen beweglichen Teilen einklemmen, was zu Verletzungen führen kann.

#### SDHC/SD-Larten (Option) außer Reichweite von Kindern aufbewahren.

Andernfalls könnten sie die Karten versehentlich verschlucken.

Bei Verschlucken sofort einen Arzt aufsuchen.

#### Das Produkt nicht mit Stativschrauben an der Decke montieren.

Andernfalls kann es zu Verletzungen kommen. Zur Installation die speziell für das Produkt bestimmte Montagehalterung verwenden.

#### Während eines Gewitters Produkt, Netzkabel und angeschlossene Verbindungskabel nicht berühren (auch während der Montage).

Andernfalls besteht die Gefahr eines elektrischen Schlags.

#### Vor dem Reinigen des Produkts den Strom ausschalten.

Andernfalls kann es zu Verletzungen kommen.

### [Zu beachten]

Das Gerät ist für den Einsatz in Innenräumen bestimmt. Sie darf nicht im Freien eingesetzt werden.

#### Das Gerät besitzt keinen Netzschalter.

Das Gerät am Leistungsschalter ausschalten.

#### Zur Beibehaltung einer zuverlässigen Leistung

Das Gerät nicht längere Zeit in einer heißen und feuchten Umgebung betreiben. Andernfalls besteht die Gefahr der Korrosion von Teilen, wodurch sich die Lebenszeit des Produkts verkürzt. Das Gerät nicht direkter Hitzeeinwirkung, wie z.B. von einer Heizung, aussetzen.

#### Den durchsichtigen Teil (über dem Objektiv) nicht mit der nackten Hand berühren.

Schdmutz und Flecken beeinträchtigen die Bildqualität.

#### Das gerät vorsichtig behandeln.

Das Gerät nicht fallen lassen oder Erschütterungen oder Vibrationen aussetzen. Andernfalls könnten Probleme auftreten.

#### PC-Monitor

Wenn längere Zeit dasselbe Bild auf dem PC-Monitor angezeigt bleibt, kann der Monitor beschädigt werden. Es empfiehlt sich, einen Bildschirmschoner zu verwenden.

#### Wenn ein Fehler erkannt wird, macht das Produkt automatisch einen Neustart.

Ähnlich wie bei der Einschaltung ist das Gerät für die Dauer von ca. 2 Minuten nach dem Neustart nicht funktionsfähig.

#### Entsorgung/Übereignung des Produkts

Das Speichern von Bilddaten auf einer SDHC/ SD-Speicherkarte kann zum Verlust von persönlichen Informationen führen. Sollte das Produkt entsorgt oder einer anderen Person übergeben werden, wenn auch nur zu Reparaturzwecken, unbedingt sicherstellen, dass die Festplatten keine Daten mehr enthalten.

#### Reinigen des Gehäuses

Vor der Reinigung unbedingt den Strom ausschalten. Andernfalls kann es zu Verletzungen kommen. Das Gerät nicht mit starken, scheuernden Mitteln reinigen. Andernfalls kann es zu Verfärbungen kommen. Bei Verwendung eines chemisch imprägnierten Tuches die diesem beiliegenden Vorsichtshinweise lesen.

#### Wichtig:

 • Beim Reinigen der Kamera kann es vorkommen, dass die Kameraposition versehentlich verändert wird. Die Kamera neu starten oder ihre Lage durch Aktualisieren der Kameraposition (Position refresh) korrigieren. Zu weiteren Einzelheiten siehe die Bedienungsanleitung (auf der mitgelieferten CD-ROM).

#### Übertragungsintervall

Je nach Netzwerkumgebung, PC-Leistung, Aufnahmemotiv, Anzahl der Mehrfachzugriffe usw. kann das Übertragungsintervall länger werden.

#### SDHC/SD-Speicherkarte

- Vor dem Entnehmen der SDHC/SD-Speicherkarte aus der Kamera muss unter "SD-Speicherkarte" "Nicht anwenden" ausgewählt werden. Die aufgezeichneten Daten können beschädigt werden, wenn die SDHC/ SD-Speicherkarte entnommen wird und unter "SD-Speicherkarte" "Anwenden" ausgewählt ist. Zum Einsetzen/Entnehmen einer SDHC/SD-Speicherkarte siehe Seite 26.
- • Eine SDHC/SD-Speicherkarte muss zunächst für das Gerät formatiert werden. Dabei gehen etwaige auf der SDHC/SD-Speicherkarte enthaltene Daten verloren. Bei Verwendung einer SDHC/SD-Speicherkarte, die unformatiert ist bzw. auf einem anderen Gerät formatiert wurde, funktioniert das Produkt u.U. nicht einwandfrei oder fällt in der Leistung ab. Zur Formatierung einer SDHC/SD-Speicherkarte siehe die Bedienungsanleitung (auf der mitgelieferten CD-ROM).
- In Verbindung mit einigen SDHC/SD-Speicherkarten funktioniert das Gerät u.U. nicht einwandfrei oder fällt in der Leistung ab. Die auf Seite 35 empfohlenen SDHC/SD-Speicherkarten verwenden.

#### Code-Aufkleber

Der Code-Aufkleber (Zubehör) wird bei Anfragen zur Klärung von Störungen benötigt. Die Aufkleber sorgfältig aufbewahren, damit sie nicht verloren gehen. Wir empfehlen, einen der Aufkleber am CD-ROM-Gehäuse anzubringen.

#### Zum MOS-Bildaufnehmer

- Bei Langzeitaufnahme einer starken Lichtquelle, z.B. eine Punktleuchte, kann der Farbfilter im MOS-Bildsensor beeinträchtigt werden, was zu einer Verfärbung des Bildes führen kann. Diese Verfärbung kann auch dann anhalten, wenn die Aufnahmerichtung nach einer Langzeitaufnahme einer starken Lichtquelle geändert wird.
- • Beim Aufnehmen bewegter Objekte sowie während Schwenk-/Neigungsvorgängen können Objekte, die durch den Aufnahmebereich laufen, deformiert erscheinen.

#### MPEG-4 Visual Patent Portfolio License

This product is licensed under the MPEG-4 Visual Patent Portfolio License for the personal and non-commercial use of a consumer for (i) encoding video in compliance with the MPEG-4 Visual Standard ("MPEG-4 Video") and/ or (ii) decoding MPEG-4 Video that was encoded by a consumer engaged in a personal and non-commercial activity and/or was obtained from a video provider licensed by MPEG LA to provide MPEG-4 Video. No license is granted or shall be implied for any other use. Additional information including that relating to promotional, internal and commercial uses and licensing may be obtained from MPEG LA, LLC. See http://www.mpegla.com.

#### AVC Patent Portfolio License

THIS PRODUCT IS LICENSED UNDER THE AVC PATENT PORTFOLIO LICENSE FOR THE PERSONAL USE OF A CONSUMER OR OTHER USES IN WHICH IT DOES NOT RECEIVE REMUNERATION TO (i) ENCODE VIDEO IN COMPLIANCE WITH THE AVC STANDARD ("AVC VIDEO") AND/OR (ii) DECODE AVC VIDEO THAT WAS ENCODED BY A CONSUMER ENGAGED IN A PERSONAL ACTIVITY AND/OR WAS OBTAINED FROM A VIDEO PROVIDER LICENSED TO PROVIDE AVC VIDEO. NO LICENSE IS GRANTED OR SHALL BE IMPLIED FOR ANY OTHER USE. ADDITIONAL INFORMATION MAY BE OBTAINED FROM MPEG LA, L.L.C. SEE HTTP://WWW.MPEGLA.COM

#### Verschleißteile

Bei folgenden Teilen handelt es sich um Verschleißteile: Sie müssen gegen Ende ihrer Lebensdauer ersetzt wer den. Ihre Standzeit ist je nach Einsatzumgebung und –bedingungen unterschiedlich.

Objektiveinheit, Schwenkmotor, Neigungsmotor, je ein Flachkabel für Schwenken und Neigen: ca. 3,7 Millionen Operationen (Die angegebene Lebensdauer von ca. 20000 Stunden ist lediglich ein Richtwert bezogen auf den Einsatz der Kamera bei +35 °C).

#### Selbstdiagnosefunktion

Bei einer mindestens 30 Sek. andauernden Störung des Geräts, z.B. aufgrund exogener Rauschstörungen, stellt es sich automatisch zurück und wird wieder funktionsfä hig. Bei der Rückstellung des Geräts werden Einstellwerte wie auch bei der Einschaltung initialisiert. Falls das Gerät sich häufig zurückstellt, kann im Umfeld ein hoher exoge ner Geräuschpegel vorliegen, der zu Störungen führt. Beraten Sie sich in diesem Fall mit Ihrem Fachhändler.

#### Motorgeräusch

Bei höheren Schwenk-/Neigungsgeschwindigkeiten kann das Motorgeräusch lauter werden. Falls das Geräusch stört, kann durch Einstellen einer niedrigeren Auto-Schwenkgeschwindigkeit Abhilfe geschaffen werden.

#### Objektiv und Schwenk-/Neigungskopf

Wenn das Objektiv und der Schwenk-/Neigungskopf län gere Zeit nicht gezoomt wird, kann die Fettbeschichtung dieser Teile zähflüssig werden. Dies kann die Teile in ihrer Bewegung behindern.

Um dies zu vermeiden, sollten Objektiv und Schwenk-/ Neigungskopf regelmäßig bewegt werden. Dasselbe kann durch Aktualisieren der Kameraposition erreicht werden.

#### Position auffrischen

Im Laufe der Zeit können sich Abweichungen von den Presetpositionen ergeben. Bei Aktivierung von "Position auffrischen" im erstellten Zeitplan wird die Kameraposition periodisch korrigiert.

Zu den Einstellungen siehe die Bedienungsanleitung (auf der mitgelieferten CD-ROM).

Panasonic übernimmt keinerlei Verantwortung für Verletzungen und Sachschäden aufgrund von Störungen, die sich aus dem unsachgemäßem Einbau oder Betrieb des Produkts in Abweichung von diesen Unterlagen ergeben.

#### **Einbaustelle**

Bei Zweifeln über eine geeignete Einbaustelle unter den gegebenen Umständen beraten Sie sich bitte mit Ihrem Fachhändler.

- • Sicherstellen, dass die Einbaustelle stark genug ist, um das Gewicht des Geräts zu tragen (z.B. eine Betondecke).
- • Ist die Einbaufläche nicht stark genug, so muss sie durch Einbau von Verstärkungen tragfähiger gemacht oder eine als Option erhältliche Montagehalterung (WV-Q155S, WV-Q155C oder WV-Q105A) verwendet werden.
- Zur Installation des Geräts an der Wand die als Option erhältliche Wandmontagehalterung WV-Q154C oder WV-Q154S (Option) verwenden.
- • Bei Montage des Geräts in einem Freiluftgehäuse an der Decke muss die als Option erhältliche Innenabdeckung (WV-Q157 beiliegend oder andere als Option erhältliche Montagehalterungen) verwendet werden. Damit kann verhindert werden, dass die Form der Kamera auf das Kamerabild reflektiert wird.
- Die als Option erhältlichen Montagehalterungen für die WV-NS202A (WV-Q150C, WV-Q150S, WV-Q151C, WV-Q151S, WV-Q152C, WV-Q152S) passen nicht zu diesem Gerät.

#### Folgende Standorte sind zu vermeiden:

- Orte, die Regen oder Sprühwasser ausgesetzt sind
- Orte, die chemischen Stoffen ausgesetzt sind, z.B. in der Nähe eines Schwimmbads
- Orte, wo Feuchtigkeit, Staub, Dampf und ölhaltiger Rauch erzeugt werden
- • Umgebungen, die mit Lösungsmittel beladen oder feuergefährlich sind
- • Orte, wo Strahlung, Röntgenstrahlen, starke elektromagnetische Wellen oder Magnetfelder erzeugt werden
- Orte, wo korrosives Gas erzeugt wird oder Schäden durch salzhaltige Luft entstehen könnten, z.B. in Küstennähe
- • Orte, wo die Temperatur nicht im Bereich von −10 °C bis +50 °C liegt.
- • Vibration ausgesetzte Orte (Das Produkt ist nicht für den Betrieb an Bord eines Fahrzeugs bestimmt.)
- Orte, wo aufgrund starker Temperaturschwankungen Kondensation auftritt (Wird die Kamera an solchen Orten installiert, so kann die Glocke beschlagen oder sich darauf Kondensat bilden.)

#### Befestigungsschrauben bitte selbst beschaffen.

Die Befestigungsschrauben liegen der Lieferung nicht bei. Die Befestigungsmittel müssen für das Material und die Stärke der Montagefläche des Geräts geeignet sein.

#### Festziehen der Schrauben

- • Schrauben und Bolzen müssen mit dem für das Material und die Stärke der Einbaufläche geeigneten Anzugsmoment festgezogen werden.
- Keinen Schlagschrauber verwenden. Durch Schlagschrauber könnten die Schrauben beschädigt oder zu fest angezogen werden.
- Zum Festziehen muss die Schraube im rechten Winkel zur Montagefläche stehen. Nach dem Festziehen die Schrauben und Bolzen einer Sichtkontrolle unterziehen, um sicherzustellen, dass sie vorschriftsmäßig angezogen sind und kein Spiel vorhanden ist.

#### Bei Nichtgebrauch sollte das Gerät unbedingt weggeräumt werden.

### Zur Einhaltung der EMC-Vorschriften müssen zur Verkabelung des Geräts abgeschirmte (STP) LAN-Kabel verwendet werden. \*

\* Für Europa

#### Hochfrequenzstörungen

Bei Verwendung des Produkts in der Nähe einer Fernseh-/ Radioantenne oder eines starken elektrischen oder elektromagnetischen Feldes (z.B. in der Nähe eines Transformators oder einer Starkstromleitung) kann Bildverzerrung oder Rauschen auftreten.

#### PoE (Strom über Ethernet)

Einen IEEE802.3af-konformen PoE-Hub o.Ä. verwenden.

#### Router

Wenn das Produkt ans Internet angeschlossen wird, einen Breitband-Router mit Portweiterleitung (NAT, IP-Maskierung) verwenden.

Siehe die Bedienungsanleitung (PDF) zu Einzelheiten über Portweiterleitung.

#### Einstellung von Zeit/Datum

Uhrzeit und Datum müssen vor der Inbetriebnahme des Geräts eingestellt werden. Zu den Einstellungen siehe die Bedienungsanleitung auf dem mitgelieferten CD-ROM.

# Wichtige Bedienungselemente

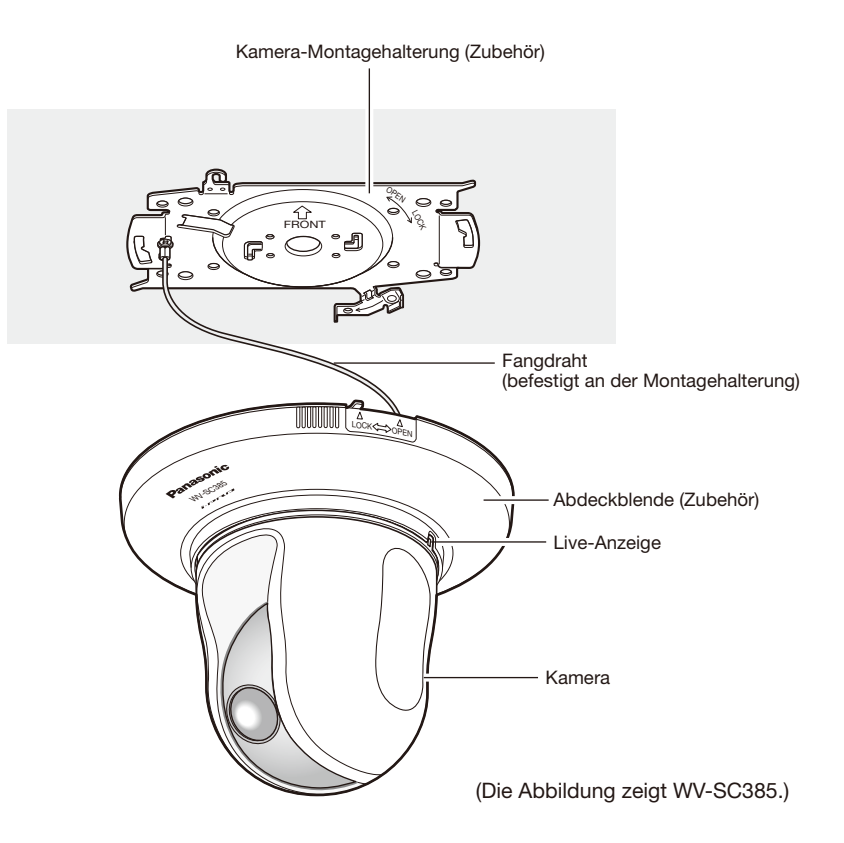

# Vorderansicht

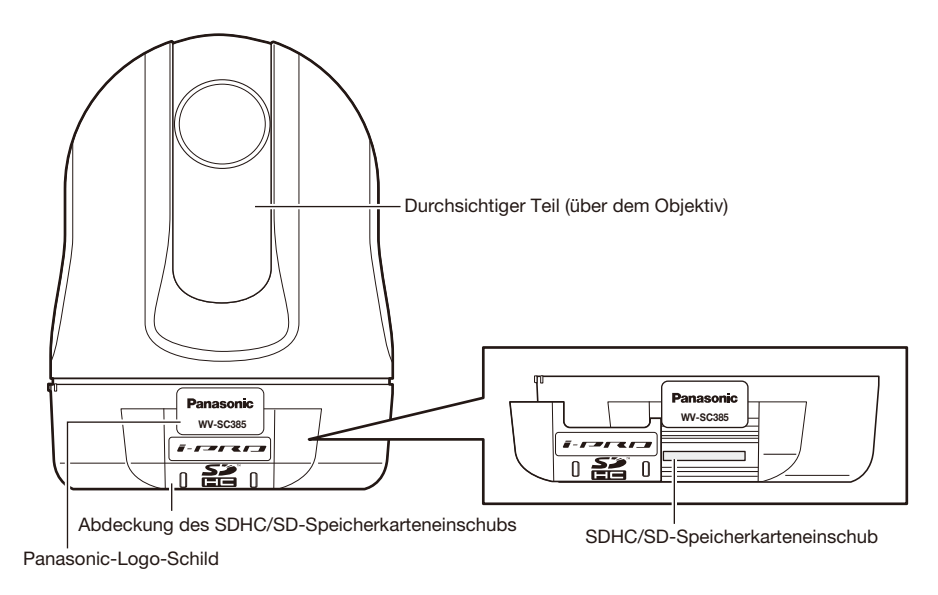

# Rückenansicht

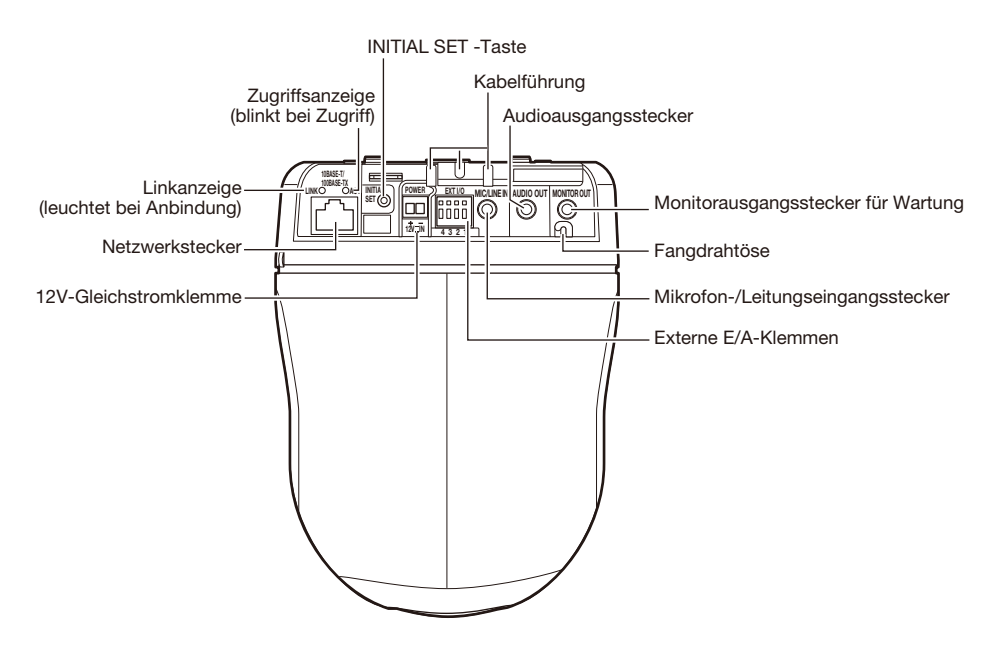

#### [INITIAL SET]-Taste

Die Kamera ausschalten, dann wieder einschalten und dabei diese Taste ca. 5 Sek. durchgehend gedrückt halten. Nach Freigabe der Taste ca. 3 Minute warten. Die Kamera startet, wonach die neuen Einstellungen einschließlich der Netzwerkeinstellungen gültig werden. Vor dem Gültigwerden der Einstellungen sollten diese aufnotiert werden. Die Initialisierung ist beendet, wenn das orange Blinklicht der Live-Anzeige stoppt und die Anzeige erlischt. Bitte beachten, dass eingestellte Presetpositionen sowie der CRT-Schlüssel (SSL-Kodierungsschlüssel) nicht initialisiert werden.

#### Wichtig:

 • Während der Initialisierung darf die Kamera nicht ausgeschaltet werden. Andernfalls kann die Initialisierung misslingen, was zu Störungen führen kann.

### Untenansicht

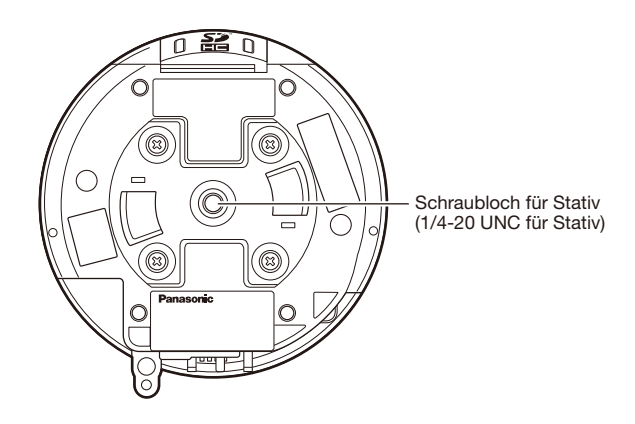

#### Wichtig:

 • Sie darf nicht für den Deckeneinbau verwendet werden, da die Fangvorrichtung in diesem Fall nicht funktioniert.

#### Vorsicht:

 • NUR AN EINE STROMVERSORGUNG DER KLASSE 2 FÜR 12 V GLEICHSTROM (UL 1310/CSA 223) ODER EINE STROMVERSORGUNG MIT BEGRENZTER EINSCHALTDAUER ANSCHLIESSEN (IEC/EN/UL/CSA 60950-1).

Diese Kamera ist für Deckenmontage bestimmt.

Die entsprechenden Geräte und Kabel vor Beginn der Installations-/Anschlussarbeiten bereitlegen.

Vor den Anschlussarbeiten die Stromversorgung der Geräte, einschließlich der Kamera und des PC, ausschalten oder von der 12V-Gleichstromversorgung trennen.

### Installieren

Für den Deckeneinbau stehen zwei Verfahren zur Verfügung; Verkabelung durch ein Loch in der Decke (☞ Seite 16) oder Verkabelung durch eine Kabelführung (kein Loch in der Decke erforderlich) (☞ Seite 20).

#### Wichtig:

- • Vier für das Material der Einbaufläche geeignete Befestigungsschrauben (M4 oder M6) für die Montage der Kamera-Montagehalterung (Zubehör) an der Decke beschaffen. Holzschrauben oder Nägel dürfen nicht verwendet werden. Installation an einer Betondecke: Mit Ankerschrauben (M6) befestigen. (Empfohlenes Anzugsmoment: M4: 1,6 N·m, M6: 5,0 N·m)
- Pro Schraube/Bolzen muss eine Ausreißfestigkeit von mindestens 196 N vorhanden sein.
- • Wenn eine Deckenplatte, z.B. Gipskartonplatte, zu schwach ist, um das Gesamtgewicht zu tragen, muss der Einbaubereich verstärkt oder die Deckenmontagehalterung WV-Q105A (Option) bzw. die in die Decke eingelassene Montagehalterung WV-Q155S/WV-Q155C (Option) verwendet werden.
- • Bei Montage des Geräts in einem Freiluftgehäuse an der Decke muss die als Option erhältliche Innenabdeckung (mit optional erhältlichen Montagehalterungen) verwendet werden. Damit kann verhindert werden, dass die Form der Kamera auf das Kamerabild reflektiert wird.
- • Bei Verwendung einer Montagehalterung (Option) oder Innenabdeckung (mit optional erhältlichen Montagehalterungen) siehe die Bedienungsanleitung der Montagehalterung.
- Nach Abschluss der Installationsarbeiten die Schutzfolie vom durchsichtigen Teil der Glocke entfernen.
- Nicht vergessen, den Fangdraht anzubringen, um zu verhindern, dass das Gerät herunterfällt und dabei Verletzungen oder Unfälle verursacht, fall sich die Montagehalterung (Zubehör) löst (nur auf Modelle zutreffend, die mit einem Fangdraht gesichert weden könnnen).

# Dachraum WV-Q105A (Option) Ankerschraube (vor Ort zu beschaffen) Befestigungsschrauben Fangdrahthalterung (4 St., WV-Q105A, mitgeliefert) Deckenplatte, z.B. Gipskartonplatte Fangdraht 985.3R-AM Abdeckblende (Zubehör) Kamera-Montagehalterung (Zubehör) Kamera

### <Bei Verwendung der optionalen Montagehalterung WV-Q105A>

# Verkabelung durch ein Loch in der Decke

#### Schritt 1

Die mitgelieferte Kamera-Montagehalterung (Zubehör) mit vier Schrauben (M4 oder M6, vor Ort zu beschaffen) befestigen.

In einem Abstand von mindestens 100 mm vom Mittelpunkt der Kamera-Montagehalterung dürfen sich keine Hindernisse wie z.B. eine Wand befinden.

### Aufnahmerichtung (FRONT)

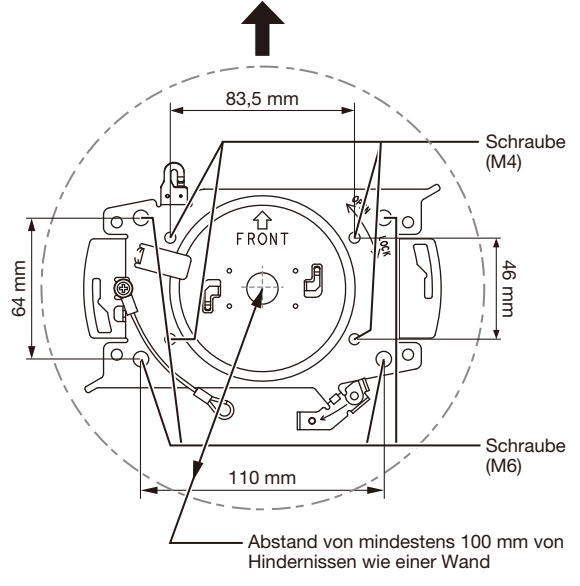

#### Schritt 2

Ein Loch in der Decke zum Durchführen der Kabel anbringen.

Ein Loch mit einem Durchmesser von 25 mm anbringen. Der Abstand zwischen Loch- und Kamera-Montagehalterungsmitte sollte ca. 75 mm betragen.

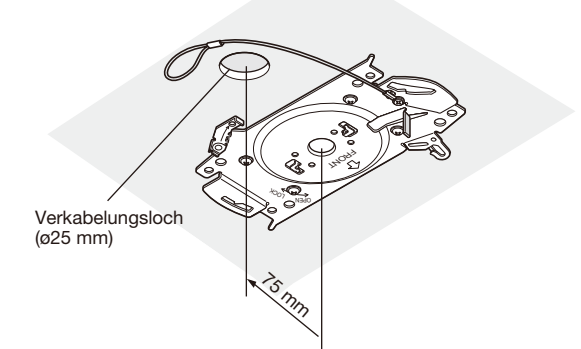

#### Schritt 3

Die SDHC/SD-Speicherkarte in den SDHC/SD-Speicherkarteneinschub einsetzen. Zum Einsetzen der SDHC/ SD-Speicherkarte siehe Seite 26.

#### Schritt 4

Den an der Kamera-Montagehalterung (Zubehör) befestigten Fangdraht in die Kamera einhaken.

Nach der Befestigung des Fangdrahts an der Kamera sicherstellen, dass der Ring am Ende des Fangdrahts fest in die Fangdrahtöse eingehakt ist.

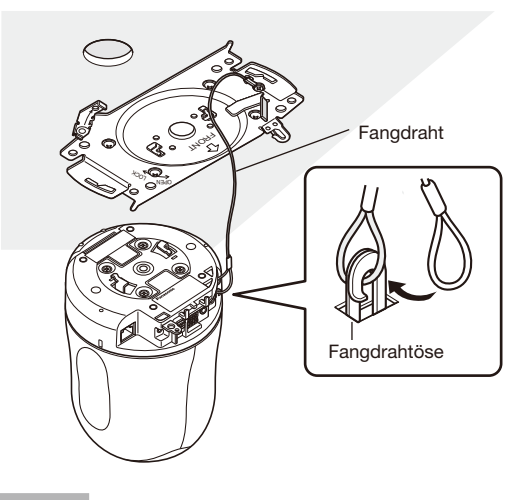

### Schritt 5

Die Kabel an die EXT I/O-Klemmen, den Mikrofon-/ Leitungseingangsstecker, Audio-Ausgangsstecker und Monitorausgangsstecker anschließen. Beim Anschließen dieser Kabel die Kamera an der Basis greifen.

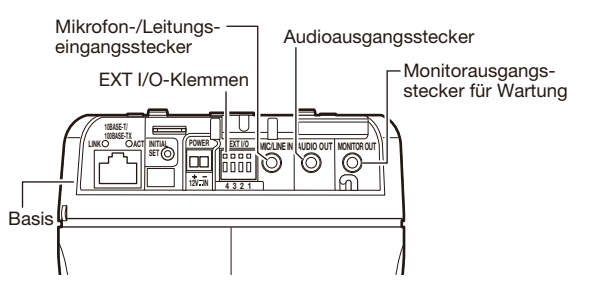

#### • EXT I/O-Klemmen

Die externen Geräte anschließen.

Bei Verwendung eines externen Geräts 9 mm - 10 mm des äußeren Kabelmantels entfernen und die Kabelader verdrillen, um Kurzschluss zu verhindern.

Kabeldaten (Leiter): AWG #22 - #28, Einleiterkabel, verdrillt

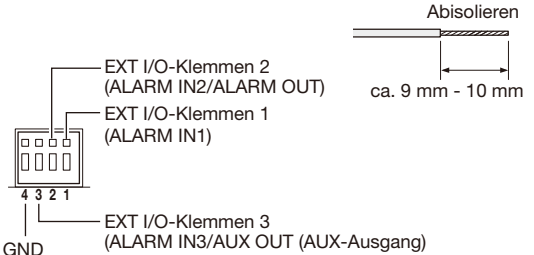

#### Wichtig:

- • Niemals mehr als eine Leitung an eine Klemme anschließen. Falls mehr als eine Leitung angeschlossen werden muss, einen Splitter verwenden.
- Durch entsprechende Einstellung kann Eingang und Ausgang der EXT I/O-Klemmen 2 und 3 vertauscht werden. Siehe die Bedienungsanleitung (auf der mitgelieferten CD-ROM) zu Einzelheiten über die Einstellung ("Aus", "Alarmeingang", "Alarmausgang" or "AUX-Ausgang") der EXT I/O-Klemmen 2 und 3 (ALARM IN2, 3).
- • Die Vorgabe für die EXT I/-Klemmen ist "Aus". Bei Wahl von "Aus" können externe Geräte angeschlossen und die Einstellungen für den Alarmeingang durchgeführt werden.
- • Bei Verwendung der EXT I/O-Klemmen als Ausgangsklemmen muss sichergestellt werden, dass die Möglichkeit von Kollision mit externen Signalen ausgeschlossen ist.

#### <Leistungswerte>

- ALARM IN1, ALARM IN2, ALARM IN3
	- Eingangscharakteristik: Spannungsfreier Arbeitskontakt (4 V - 5 V Gleichstrom, interner Pullup-Widerstand)

Aus: Offen oder 4 V - 5 V Gleichstrom

An: Schließt an GND (Ansteuerungsstrom: mindestens 1 mA oder mehr)

• ALARM OUT, AUX OUT

Ausgangscharakteristik: Offener Kollektorausgang (max. externe Spannung: 20 V Gleichstrom)

Öffnen: 4 V - 5 V Gleichstrom, interner Pullup-**Widerstand** 

Schließen: Ausgangsspannung 1 V Gleichstrom oder weniger (Max. Ansteuerungsstrom: 50 mA)

#### • Mikrofon-/Leitungseingangsstecker

Anschluss mit Mono-Ministecker (ø3,5 mm)

- Eingangsimpedanz: ca. 2 kΩ
- • Empfohlene Kabellänge: 1 m oder weniger (für Mikrofoneingang)
- 10 m oder weniger (für Leitungseingang)
- Empfohlenes Mikrofon: Plug-in-Aktivmikrofon (Option)
- Versorgungsspannung:  $2,5$  V  $\pm 0,5$  V
- • Empfohlene Empfindlichkeit des Mikrofons: –48 dB  $±3$  dB (0 dB $=1$  V/Pa, 1 kHz)
- Empfohlener Stecker: Typ L

#### Wichtig:

 • Vor Anschluss/Unterbrechung der Audiokabel und Einschalten der Kamera müssen die Audiogeräte ausgeschaltet werden. Andernfalls gibt der Lautsprecher laute Geräusche ab.

#### • Audioausgangsstecker

Einen Stereo-Ministecker (ø3,5 mm) (monauraler Audio-Ausgang) anschließen. Einen externen Aktivlautsprecher verwenden.

- Empfohlene Kabellänge: 10 m oder weniger
- Empfohlener Stecker: Typ L (Ein gerader Stecker darf höchstens 40 mm lang sein.)

#### • Monitorausgangsstecker für Wartung

Einen Mono-Ministecker (ø3,5 mm) anschließen (nur zum Überprüfen der Bildanzeige auf dem Monitor).

 • Empfohlener Stecker: Gerader Stecker (Wegen der Stiftanordnung ist es schwierig, einen L-förmigen Stecker an diesen Verbinder anzuschließen.)

#### Wichtig:

• Der Monitor-Ausgangsstecker für Wartungszwecke ist ausschließlich zum Kontrollieren des Betrachtungswinkels auf dem Videomonitor im Rahmen der Installation oder Wartung vorgesehen. Sie ist nicht für die Aufzeichnung/Überwachung

bestimmt.

 • An den Bildschirmrändern (oben und unten oder rechts und links) können schwarze Streifen auftreten. (Dies wirkt sich jedoch nicht auf die Einstellung aus, da sich der Betrachtungswinkel nicht ändert.)

### Schritt 6

Die Kamera an der Kamera-Montagehalterung (Zubehör) montieren. Die Verriegelungsplatte der Kamera auf dem Führungsteil der Kamera-Montagehalterung anbringen, die Kamera so einsetzen, dass ihr Mittelpunkt (Schraubloch für Stativ) mit dem Mittelpunkt der Kamera-Einbauplatte übereinstimmt, und die Kamera im Uhrzeigersinn drehen.

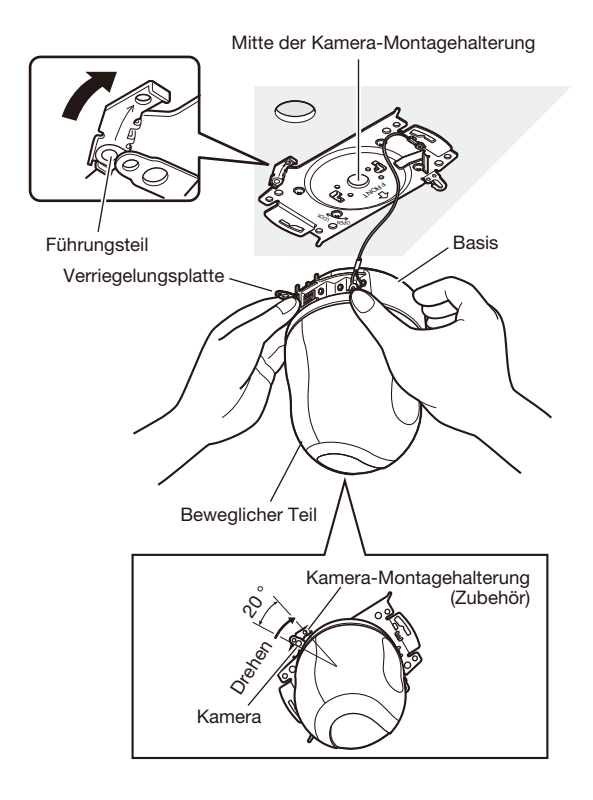

#### Wichtig:

• Bei der Montage der Kamera an der Montagehalterung die Kamera an der Basis greifen. Anfassen am beweglichen Teil kann zu Funktionsstörungen führen.

#### Schritt 7

Die Kamera mit der mitgelieferten Schraube an der Kamera-Montagehalterung (Zubehör) befestigen. Empfohlenes Anzugsmoment: 0,68 N·m

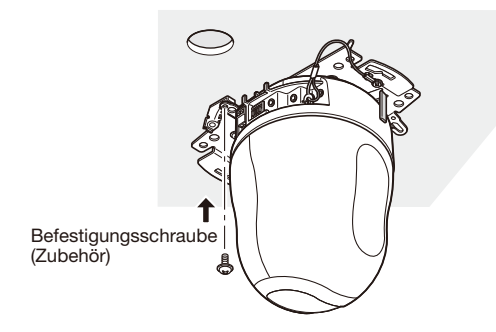

#### Schritt 8

Die Kabel an den Netzwerkstecker und den Netzeingang anschließen.

#### Wichtig:

- Bei der Einschaltung beginnt die Kamera zu schwenken, und ihre Position wird automatisch initialisiert.
- Die Kamera während des Initialisierungsvorgangs nicht berühren. Andernfalls kann die Initialisierung misslingen, was zu Störungen führen kann.
- Falls die Kamera nach der Initialisierung versehentlich berührt und verschoben wurde, können sich Abweichungen von den Presetpositionen ergeben. In diesem Fall die Position der Kamera aktualisieren oder neu starten, um die Position to korrigieren.

 Zu weiteren Einzelheiten siehe die Bedienungsanleitung (auf der mitgelieferten CD-ROM).

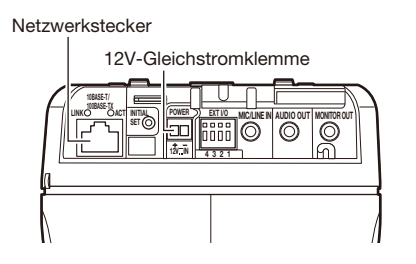

#### • Netzwerkstecker

Ein LAN-Kabel (Kategorie 5 oder besser, STP\*) an den Netzwerkstecker anschließen. \* Für Europa

#### Wichtig:

- Alle 4 Leiterpaare (8 Pins) des LAN-Kabels anschließen.
- Die maximal zulässige Kabellänge beträgt 100 m.
- • Sicherstellen, dass das verwendete PoE-Gerät IEEE802.3af-konform ist.
- • Wenn sowohl die 12V-Gleichstromversorgung und das PoE-Gerät zur Stromversorgung angeschlossen werden, erfolgt die Stromversorgung über das PoE-Gerät. Bei bestimmten PoE-Geräten kann es vorkommen, dass die Stromlampe nicht leuchtet und kein Anschluss ans Netzwerk zustande kommt. In diesem Fall die Einstellungen des PoE-Geräts deaktivieren und entsprechend der Bedienungsanleitung des PoE-Geräts vorgehen.
- Falls das LAN-Kabel unterbrochen wird, darf es erst nach ca. 2 Sekunden wieder angeschlossen werden. Wenn es sofort wieder angeschlossen wird, ist das PoE-Gerät u.U. noch nicht betriebsbereit.

#### • 12V-Gleichstromklemme

- q Die Schraube des Gleichstromkabelsteckers (Zubehör) lösen.
- (2) Das Ausgangskabel an dern Gleichstromkabelstecker anschließen.

 3 mm bis 7 mm des äußeren Kabelmantels entfernen und die Kabelader verdrillen, um Kurzschluss zu verhindern.

Kabeldaten (Leiter): 16 AWG - 24 AWG,

Einleiterkabel, verdrillt

- \* Sicherstellen, dass der abisolierte Teil des Kabels nicht freiliegt und dass der Anschluss einwandfrei ausgeführt ist.
- e Die Schraube des Gleichstromkabelsteckers festziehen. (Empfohlenes Anzugsmoment: 0,34 N·m)
- r Den Gleichstromkabelstecker an die 12 V-Gleichstrombuchse auf der Rückseite der Kamera anschließen.
- NUR AN EINE STROMVERSORGUNG DER KLASSE 2 FÜR 12 V GLEICHSTROM (UL 1310/CSA 223) ODER EINE STROMVERSORGUNG MIT BEGRENZTER EINSCHALTDAUER ANSCHLIESSEN (IEC/EN/UL/CSA 60950-1).

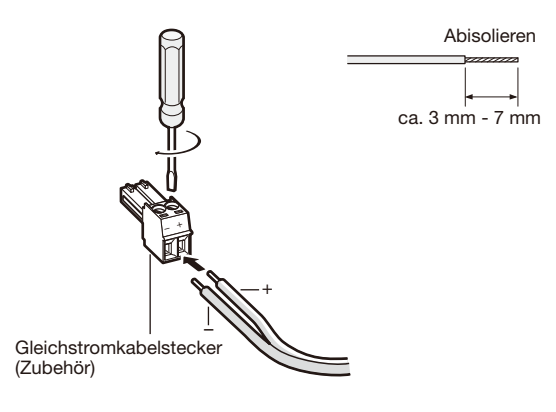

#### Wichtig:

- Die 12 V-Gleichstromversorgung muss von der Netzstromversorgung galvanisch getrennt sein.
- • Nur den mit dem Gerät gelieferten Gleichstromkabelstecker verwenden.
- Den Gleichstromkabelstecker fest in die 12 V-Gleichstrombuchse stecken. Andernfalls kann es zu einer Beschädigung der Kamera oder zu Betriebsstörungen führen.
- • Einen der angegebenen Versorgungsspannung und Leistungsaufnahme entsprechendes Netzteil verwenden (☞ Seite 33).

#### Schritt 9

Nach Fertigstellung der Kabelanschlüsse die beiliegende Abdeckblende (Zubehör) anbringen.

q Die Markierung "OPEN" an der Abdeckblende mit der Abdeckblendenführung an der Kamera-Montagehalterung ausrichten.

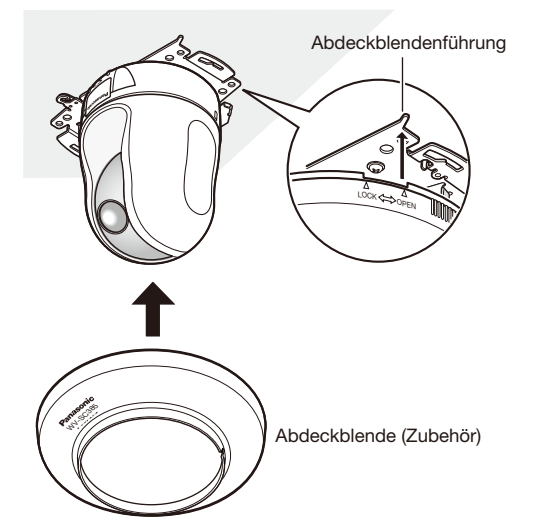

2 Die Abdeckblende im Uhrzeigersinn in die Montagehalterung drehen, bis die Markierung "LOCK" auf beiden Seiten der Blende mit der Abdeckblendenführung an der Montagehalterung übereinstimmt.

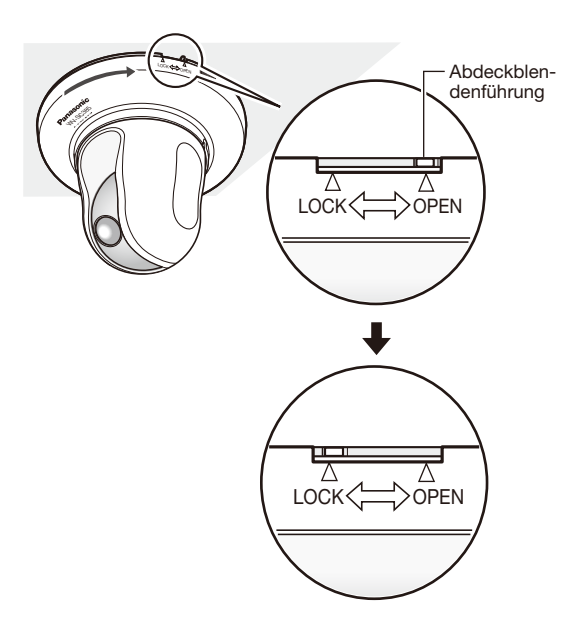

#### Wichtig:

 • Darauf achten, dass keines der Kabel unter der Abdeckblende eingeklemmt wird.

### Verkabelung ohne ein Loch in der Decke

#### Schritt 1

Die Installationsschritte 1 sowie 3 - 8 unter "Verkabelung durch ein Loch in der Decke" (☞ Seiten 16 - 18) durchführen. Das unter "Verkabelung durch ein Loch in der Decke" beschriebene Loch in der Decke entfällt.

#### Schritt 2

Die Verschlussplatte aus der Kabelöffnung in der Abdeckblende (Zubehör) herausbrechen.

Die Abdeckblende wie in Schritt 9 unter "Verkabelung durch ein Loch in der Decke" beschrieben befestigen (☞ Seite 19). Die Kabel durch die Kabelöffnung in der Abdeckblende führen.

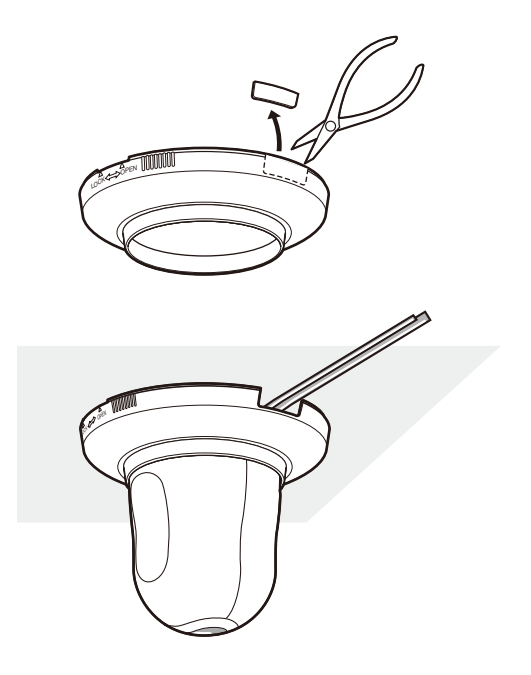

### Höhenverkehrte Installation der Kamera an der Montagehalterung

Zur höhenverkehrten Installation der Kamera diese an der mitgelieferten Kamera-Montagehalterung (Zubehör) befestigen, um sie gegen Fall zu sichern. Die Abdeckblende (Zubehör) auf der Kamera anbringen.

Die Installationsschritte 1 sowie 3 - 9 unter "Verkabelung durch ein Loch in der Decke" (☞ Seiten 16 - 19) durchführen. Bei höhenverkehrter Installation der Kamera im Setupmenü, [Kam. Funktion]-Register, "Höhenverkehrt" auf "An (Desktop)" setzen. (☞ Bedienungsanleitung (auf der mitgelieferten CD-ROM))

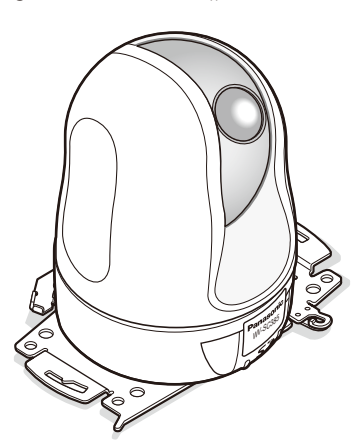

#### Wichtig:

 • Vier für das Material der Einbaufläche geeignete Befestigungsschrauben (M4 oder M6) für die Montage der Kamera-Montagehalterung (Zubehör) beschaffen.

## Höhenverkehrte, lose Installation der Kamera auf einer Arbeitsfläche

Die Kamera kann einfach auf einer Arbeitsfläche aufgestellt und bei Besprechungen und anderen Gelegenheiten eingesetzt werden.

Die Kamera auf eine ebene Fläche stellen, die frei von Vibration ist.

Sicherstellen, dass die Kamera nicht herunterfallen kann.

Bei höhenverkehrter Installation der Kamera im Setupmenü, [Kam. Funktion]-Register, "Höhenverkehrt" auf "An (Desktop)" setzen. (☞ Bedienungsanleitung (auf der mitgelieferten CD-ROM))

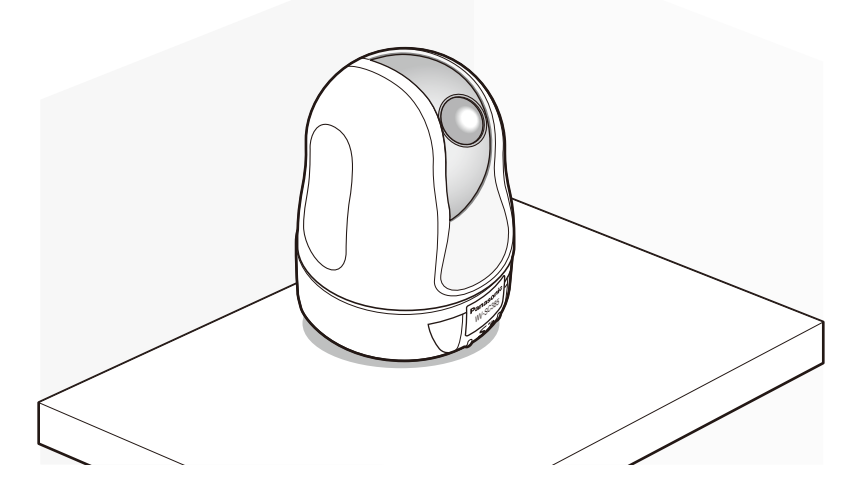

Den Gleichstromkabelstecker an die 12 V-Gleichstrombuchse anschließen und durch die Kabelführungen zu einer 12 V-Gleichstromversorgung verlegen.

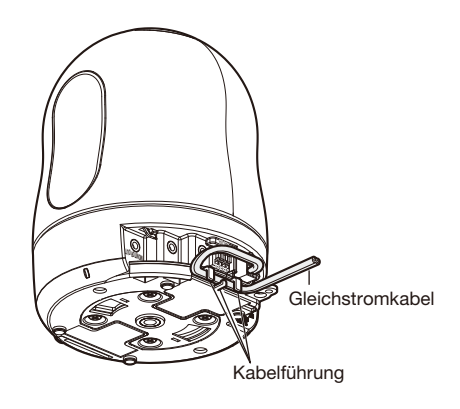

# Montagebeispiel

Es folgen Beispiele für die Montage der Kamera mithilfe einer Montagehalterung (Option).

### <Verwendung von WV-Q154S>

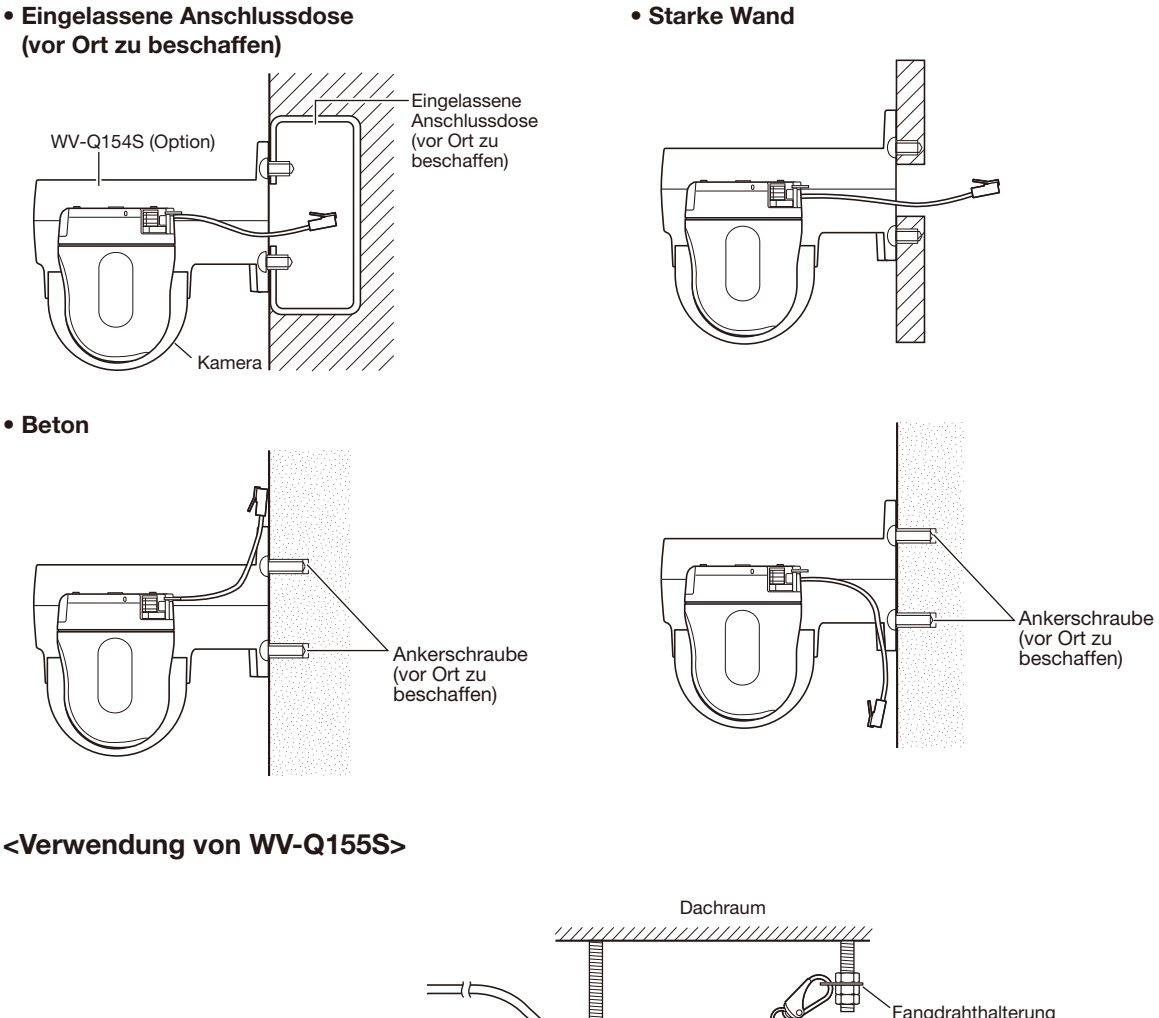

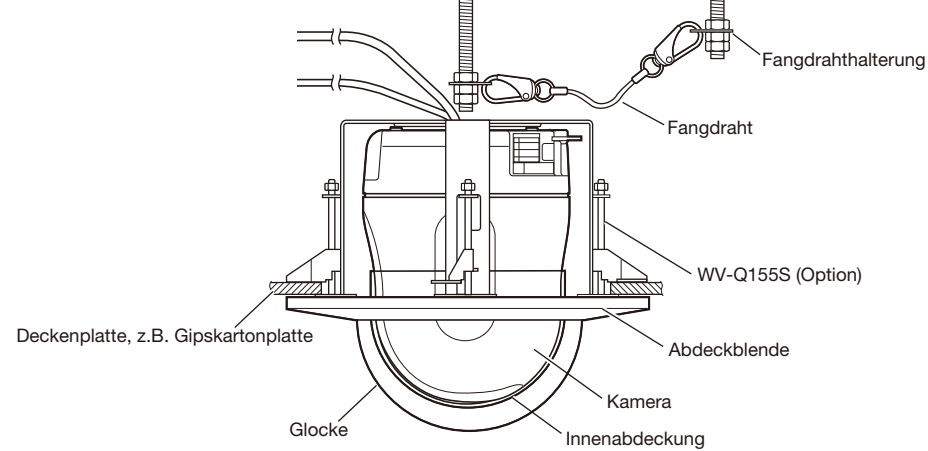

# <Verwendung von WV-Q156S>

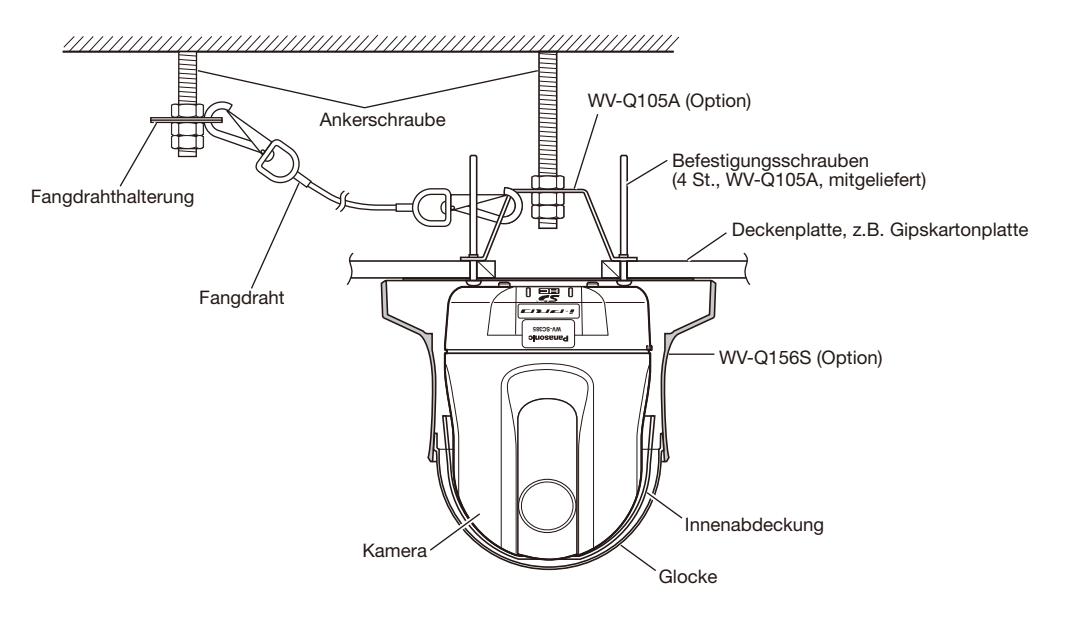

# Anschlussbeispiel

### Direkter Anschluss an einen PC

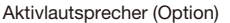

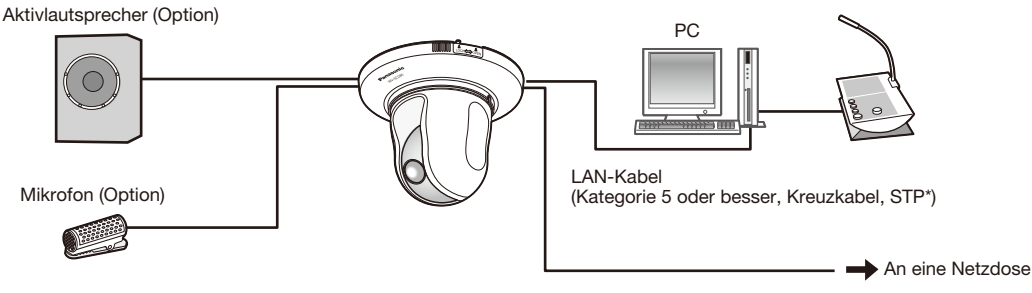

#### <Erforderliches Kabel>

LAN-Kabel (Kategorie 5 oder besser, Kreuzkabel, STP\*) \* Für Europa

### Anschluss an ein Netzwerk über ein PoE-Hub

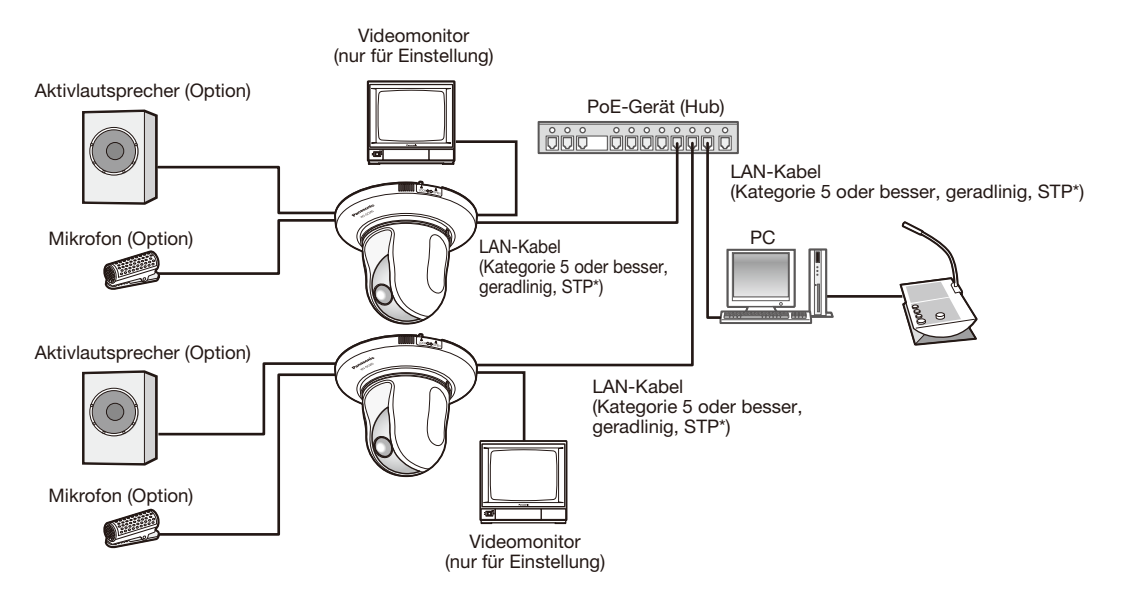

#### <Erforderliches Kabel>

- LAN-Kabel (Kategorie 5 oder besser, geradlinig, STP\*)
- \* Für Europa

### Wichtig:

- • Die Monitor-Ausgangsbuchse ist ausschließlich zum Kontrollieren des Betrachtungswinkels im Rahmen der Installation oder Wartung der Kamera vorgesehen. Sie ist nicht für die Aufzeichnung/Überwachung bestimmt.
- • Bei einigen Monitorgeräten sind bestimmte Zeichen von der Anzeige (Kameratitel, Preset-ID usw.) ausgeschlossen.
- Einen 10BASE-T/100BASE-TX-konformen Hub oder Router verwenden.
- • Die Netzwerkkameras müssen einzeln mit Strom versorgt werden. Wenn ein PoE-Gerät (Hub) verwendet wird, wird die 12 V-Gleichstromversorgung nicht benötigt.

# Ausbau der Kamera

Die Kamera ist mit der mitgelieferten Schraube an der Kamera-Montagehalterung befestigt. Sie kann wie unten beschrieben ausgebaut werden.

#### Wichtig:

 • Beim Ausbau der Kamera nur nach dem hier beschriebenen Verfahren vorgehen. Andernfalls könnte die Kamera beschädigt werden.

### Schritt 1

Die Abdeckblende (Zubehör) gegen den Uhrzeigersinn<br>drehen, bis die Markierung "OPEN" mit der drehen, bis die Markierung "OPEN" mit der Abdeckblendenführung an der Kamera-Montagehalterung (Zubehör) übereinstimmt. Die Abdeckblende abnehmen.

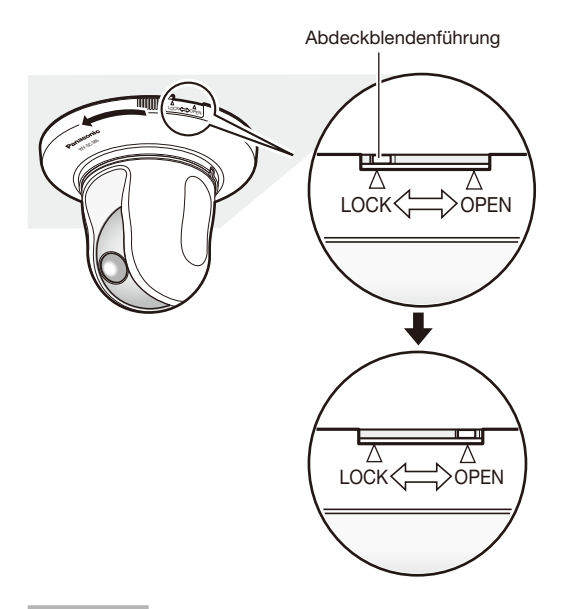

### Schritt 2

Den Stecker des 12 V-Gleichstromkabelstecker (Zubehör) und das LAN-Kabel von der Kamera trennen und dann die Kamera ausschalten.

#### Schritt 3

Die Befestigungsschraube (Zubehör) entfernen, mit der die Kamera an der Kamera-Montagehalterung (Zubehör) befestigt ist.

Die Schraube nicht verlieren.

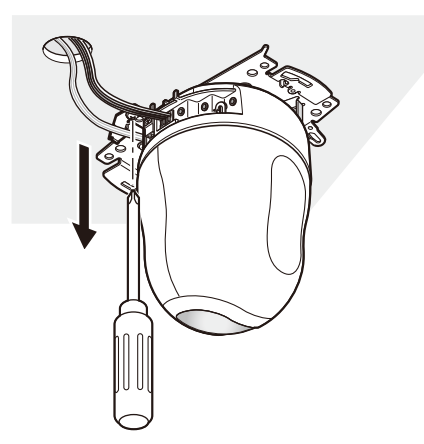

#### Schritt 4

Die Kamera durch Drehen gegen den Uhrzeigersinn von der Kamera-Montagehalterung (Zubehör) trennen.

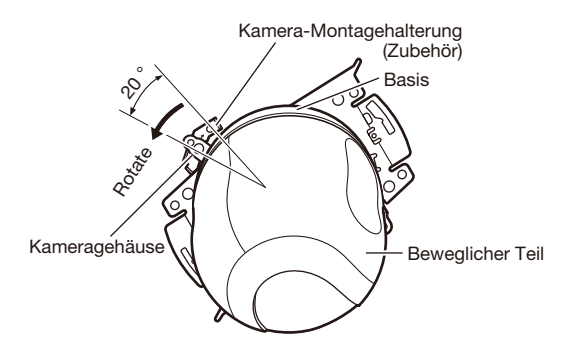

#### Wichtig:

 • Beim Trennen der Kamera von der Kamera-Montagehalterung die Kamera an der Basis greifen. Anfassen am beweglichen Teil kann zu Funktionsstörungen führen.

#### Schritt 5

Die Kabel von der Kamera trennen.

#### Schritt 6

Den Fangdraht von der Kamera lösen.

# Einsetzen einer SDHC/SD-Speicherkarte

#### Wichtig:

 • Beim Einsetzen einer SDHC/SD-Speicherkarte die korrekte Einsetzrichtung beachten.

### Schritt 1

Durch Druck auf die linke Ecke des Panasonic Logo-Schilds vorne an der Kamera die Abdeckung des SDHC/ SD-Speicherkarte entriegeln.

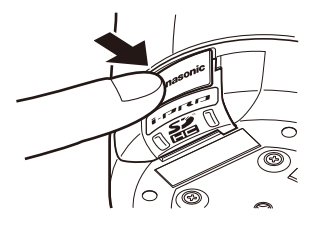

### Schritt 2

Die Abdeckung des SDHC/SD-Speicherkarteneinschub nach links schieben, um den Einschub freizulegen.

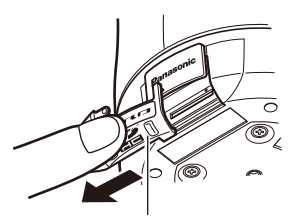

Abdeckung des SDHC/SD-Speicherkarteneinschub

#### Schritt 3

Eine SDHC/SD-Speicherkarte tief in den SDHC/SD-Speicherkarteneinschub einsetzen, bis sie hörbar einrastet.

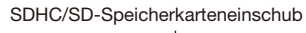

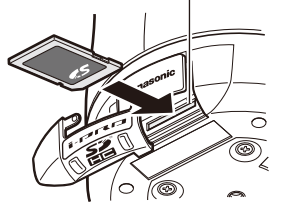

### Schritt 4

Die Abdeckung des SDHC/SD-Speicherkarte durch Druck auf das Panasonic Logo-Schild schließen.

# Entnehmen der SDHC/SD-Speicherkarte

#### Wichtig:

 • Vor Entnehmen der SDHC/SD-Speicherkarte im Setupmenü, auf der "Allgemeines"-Seite, [SD-Speicherkarte]-Register, "SD-Speicherkarte" auf "Nicht anwenden" setzen. (☞ Bedienungsanleitung (auf der mitgelieferten CD-ROM))

### Schritt 1

Die Abdeckung des SDHC/SD-Speicherkarteneinschub öffnen, wie in den Schritten 1 und 2 unter "Einsetzen einer SDHC/SD-Speicherkarte" beschrieben.

### Schritt 2

Die SDHC/SD-Speicherkarte hineindrücken, bis sie hörbar ausrastet, und aus dem SDHC/SD-Speicherkarte entnehmen.

### Schritt 3

Die Abdeckung des SDHC/SD-Speicherkarteneinschub durch Druck auf das Panasonic Logo-Schild schließen.

# Netzwerkeinstellungen

## Einstellung der Kamera für den Zugriff über einen PC

Im Folgenden wird die Konfigurierung einer auf die Vorgabewerte eingestellten Kamera beschrieben. Wenn auf dem PC eine Firewall-Software installiert ist, kann das Einstellprogramm eventuell keine Kameras im Netzwerk erkennen. Die Firewall-Software sollte deshalb für die Kameraeinstellung vorübergehend deaktiviert werden. Zur Konfigurierung des Netzwerks wenden Sie sich bitte an Ihren Netzwerk-Administrator oder Internet-Dienstanbieter.

 $\blacksquare$  Die mitgelieferte CD-ROM in das CD-ROM-Laufwerk des PC einsetzen.

- • Der Lizenzvertrag wird angezeigt. Den Vertrag lesen und zur Zustimmung das Ankreuzfeld neben "I accept the term in the license agreement" markieren und [OK] anklicken.
- • Das Launcher-Fenster wird angezeigt. Erscheint das Launcher-Fenster nicht, die Datei "CDLauncher.exe" auf der CD-ROM durch Doppelklick öffnen.

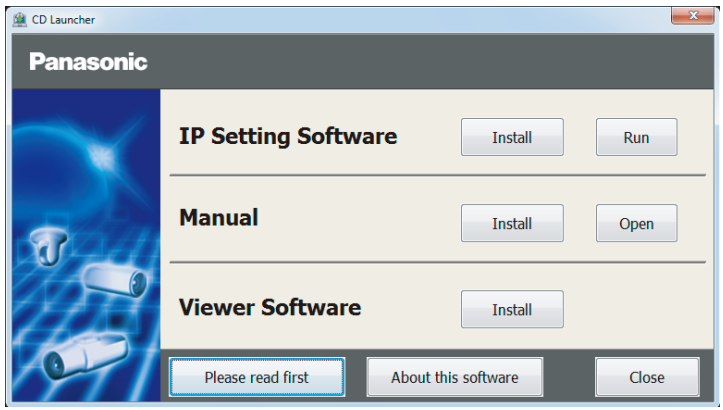

#### Anmerkung:

• Zu Einzelheiten über den CD-Launcher siehe "Gebrauch der CD-ROM" in der Bedienungsanleitung auf der mitgelieferten CD-ROM.

2 Die [Run]-Taste neben [IP Setting Software] anklicken.

 Der Bildschirm [Panasonic IP Setting] wird angezeigt. Die MAC/IP-Adresse der einzustellenden Kamera wählen und auf die [Network Settings]-Taste klicken.

3 Die einzustellende Kamera wählen und [Access Camera] anklicken.

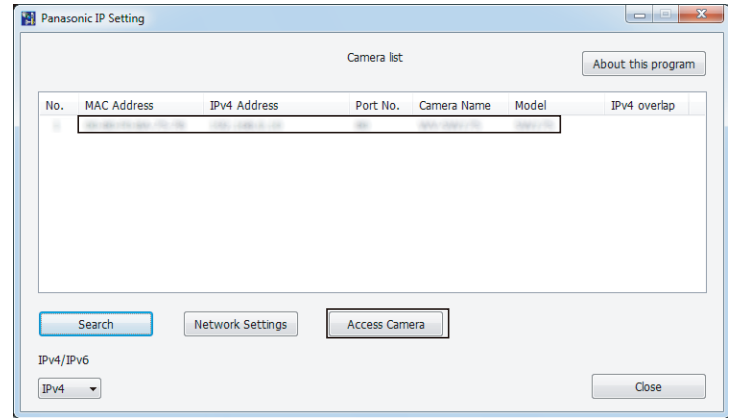

#### Anmerkung:

• Unter den auf dem Bildschirm [Panasonic IP Setting] angezeigten Kameras die Kamera anklicken, deren MAC-Adresse mit der auf der einzustellenden Kamera aufgedruckten MAC-Adresse übereinstimmt.

4 Wenn der Installationsbildschirm der Viewer-Software "Network Camera View 4S" angezeigt wird, die Installation nach den Anweisungen des Assistenten starten. (Die Viewer-Software wird von der Kamera aus installiert.)

- Die "Live"-Seite wird angezeigt.
- • Vor dem Gebrauch der Kamera auf der "Allgemeines"-Seite unter "Setup" die Einstellungen für [Uhrzeit/Datum] vornehmen.
- • Falls sich die Viewer-Software "Network Camera View 4S" nicht installieren lässt oder keine Bilder angezeigt werden, die Software durch Anklicken der [Install]-Taste neben [Viewer Software] im Launcher-Fenster starten.

#### Anmerkung:

- • Wenn auf der "Live"-Seite keine Bildanzeige erfolgt, siehe Fehlersuche in der Bedienungsanleitung auf der mitgelieferten CD-ROM.
- Zur erhöhten Netzwerksicherheit kann der Zugriff auf die Kameras über HTTPS verschlüsselt werden. Zu Einzelheiten über die HTTPS-Einstellungen siehe die Bedienungsanleitung auf der mitgelieferten CD-ROM.
- • Anklicken der [Setup]-Taste auf der "Live"-Seite bringt das Benutzer-Authentifizierungsfenster zur Anzeige. Default-Benutzernamen und -Passwort wie folgt eingeben. Benutzername: admin

Passwort: 12345

- • Bei der Änderung von Einstellungen, die auf die Netzwerkeinstellungen Einfluss haben, wie z.B. von Verbindungsmodus, IP-Adresse und Subnetzmaske, auf die Schaltfläche [Network Settings] auf dem Bildschirm [Panasonic IP Setting] wie in Schritt 3 gezeigt klicken und anschließend die einzelnen Einstellungen ändern.
- • Aufgrund von Sicherheitsverbesserungen in der "IP Setting Software", können die "Network settings" der zu konfigurierenden Kamera nicht mehr geändert werden, nachdem etwa 20 Minuten seit dem Einschalten der Kamera vergangen sind. (Wenn die effektive Periode im "IP-Kurz-Setup" auf "nur 20Min." eingestellt ist.) Die Einstellungen können jedoch auch nach 20 Minuten bei Kameras im Modus Initial Set geändert werden.
- • "Network Camera Recorder with Viewer Software Lite", das die Live-Überwachung und die Aufzeichnung der Bilder mehrerer Kameras unterstützt, kann genutzt werden. Zu Einzelheiten siehe unsere Webseite unter (http://security.panasonic.com/pss/security/support/info.html).

# Fehlersuche

#### Bitte überprüfen Sie das Gerät auf folgende Symptome, bevor Sie es in Service geben.

Falls sich ein Problem durch die hier vorgeschlagenen Kontrollen und Abhilfen nicht beheben lässt oder hier nicht behandelt sein sollte, wenden Sie sich bitte an Ihren Fachhändler.

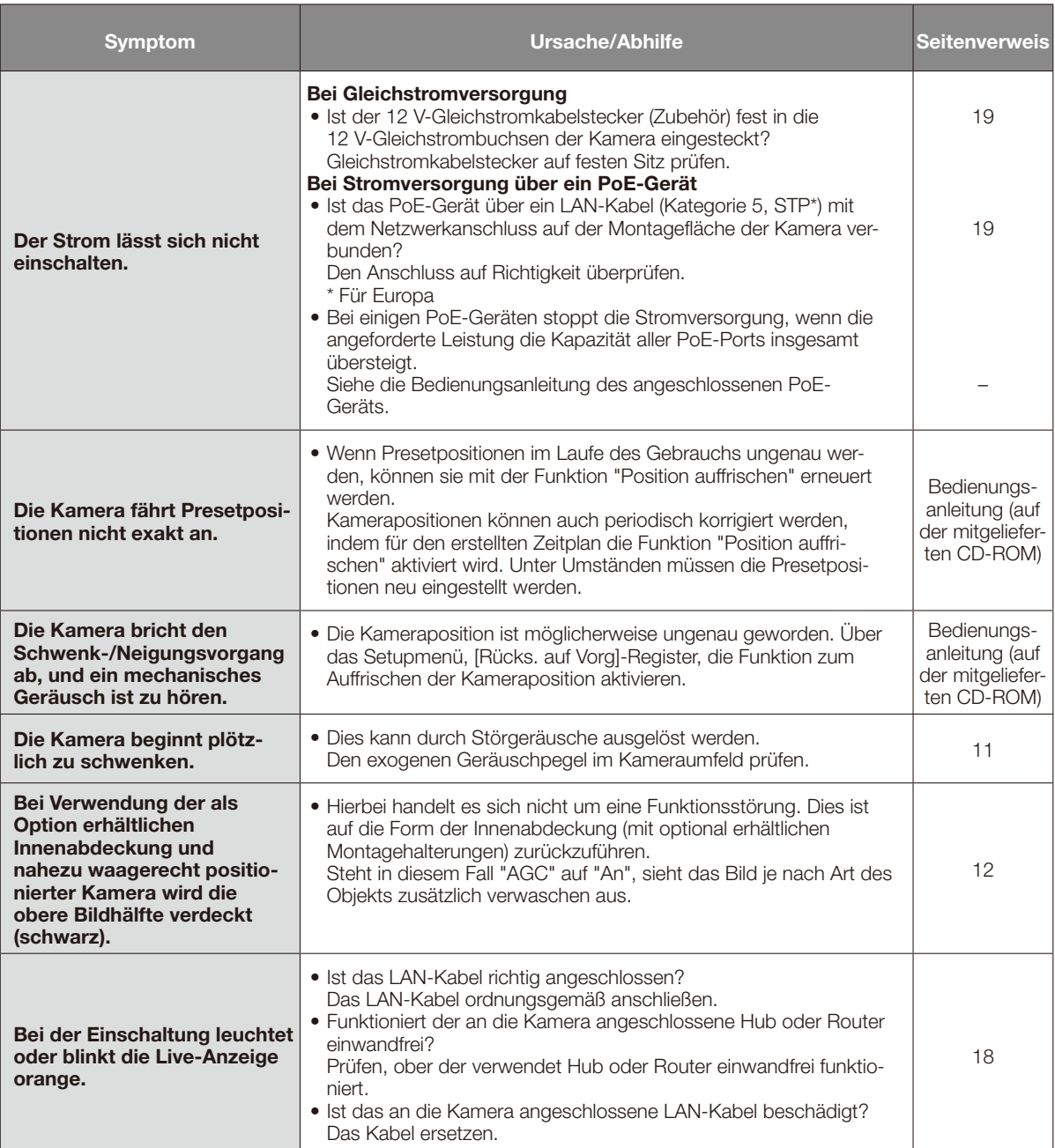

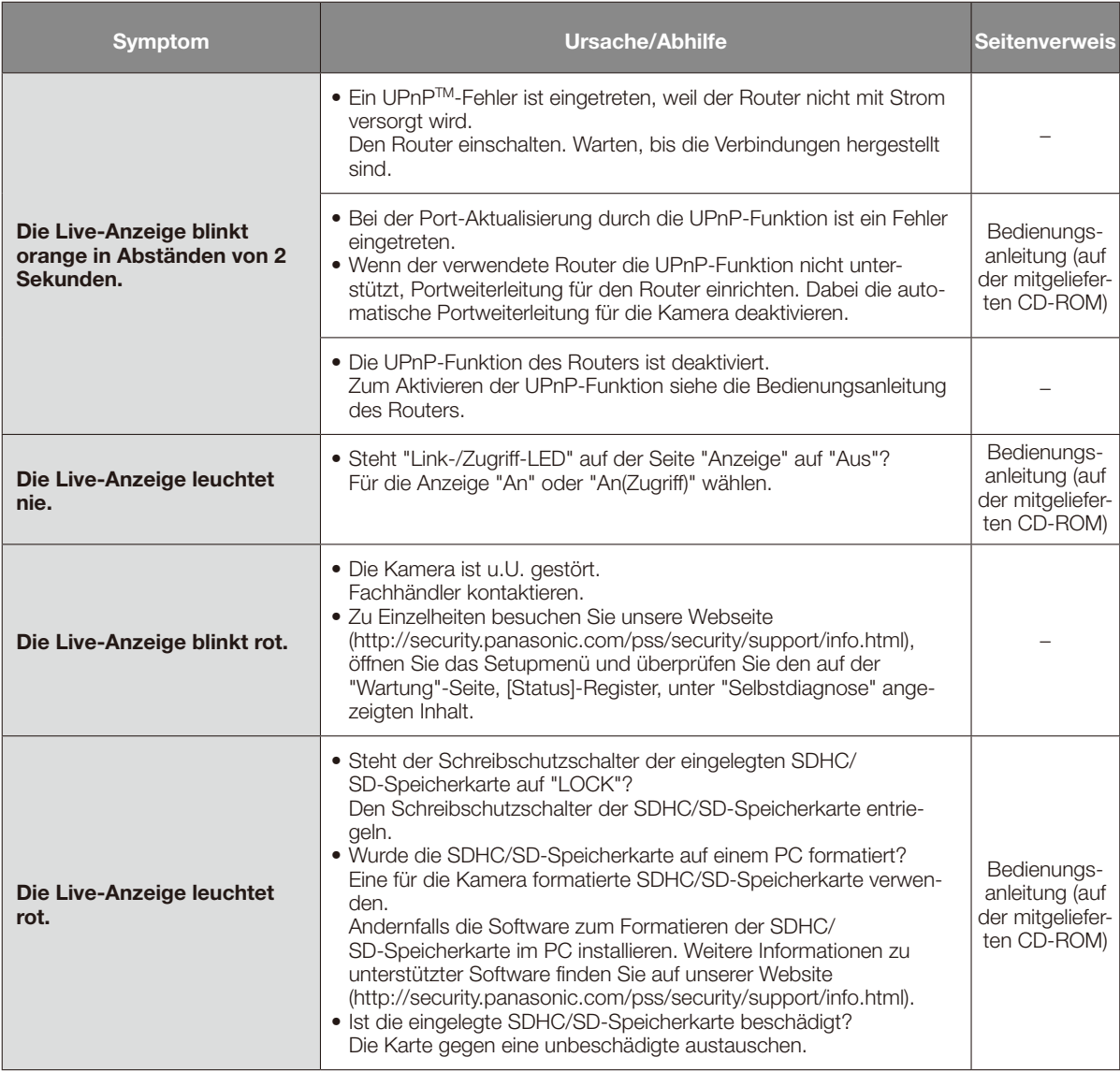

# Live-Anzeige

Die Live-Anzeige leuchtet bzw. blinkt wie unten beschrieben in Abhängigkeit vom Zustand der Kamera.

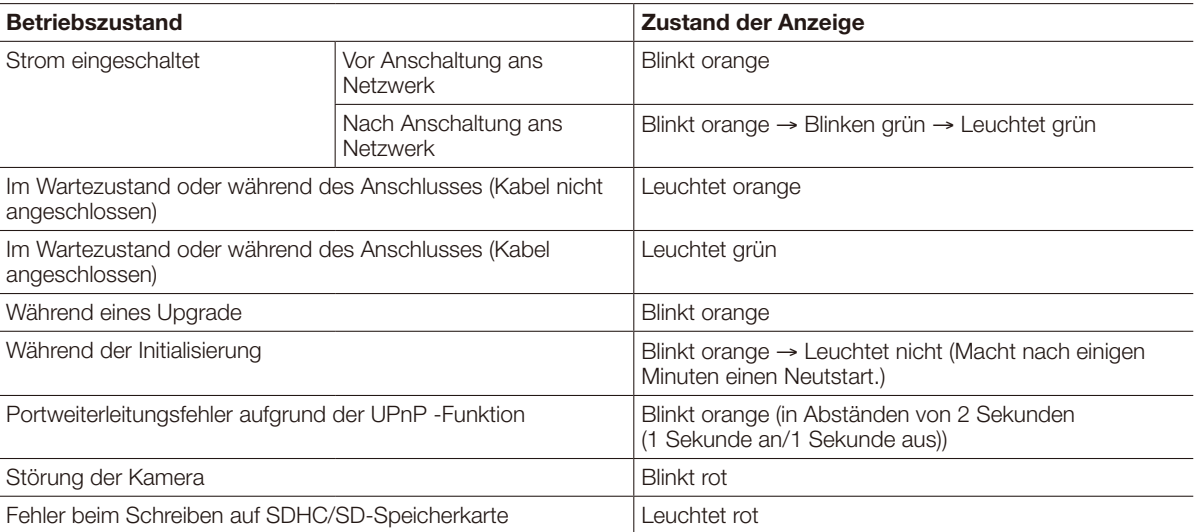

# Technische Daten

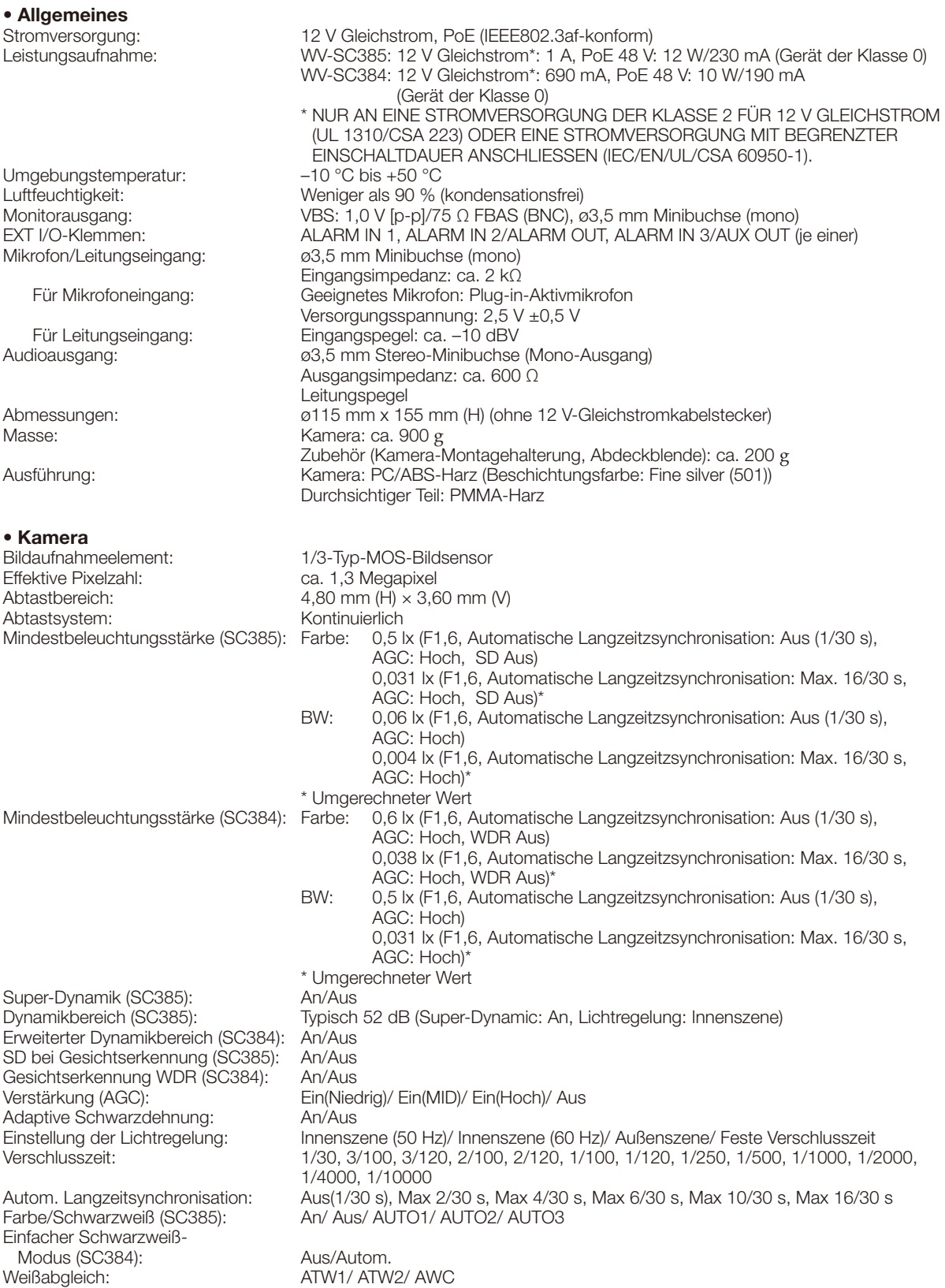

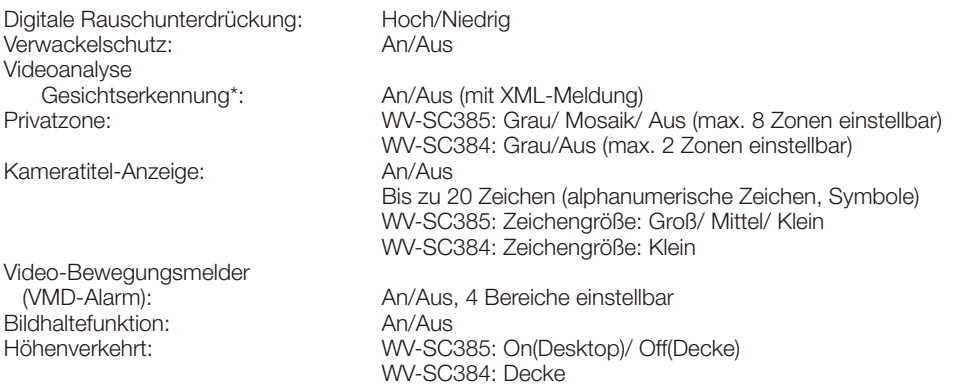

\* Die Nutzung der Funktionen "XML-Nachricht" und "Gesichtserkennung" setzt voraus, dass die Erweiterungssoftware installiert worden ist.

#### • Objektiv

Zoomverhältnis: 18x 36x mit Extra Optical Zoom (gemäß VGA)<br>WV-SC385: 12x (max. 432x kombiniert m WV-SC385: 12x (max. 432x kombiniert mit Extra Optical Zoom gemäß VGA) WV-SC384: 8x (max. 288x kombiniert mit Extra Optical Zoom gemäß VGA) Brennweite: 4,7 mm - 84,6 mm<br>Max. Öffnungsverhältnis: 1:1,6 (Weit) - 2,8 (Tele) Max. Öffnungsverhältnis:  $1:1,6$  (We<br>
Entfernungsbereich:  $1.5$  m -  $\infty$ Entfernungsbereich: Blendenbereich: F1,6 - 22, Schließen Betrachtungswinkel: Horizontal: 3,2 ° (Tele) - 55,2 ° (Weit) Vertikal: 2,4 ° (Tele) - 42,1 ° (Weit) • Schwenk-/Neigungsbühne Schwenkbereich: 0 ° - 350 ° Schwenkgeschwindigkeit: Manuell: ca. 0.5 °/s - 100 °/s, Preset: bis ca.. 300 °/s Neigungswinkel: −30 ° bis 90 ° (aufwärts - waagerecht - abwärts)

 Wählbare Neigungswinkel: 10 °/ 5 °/ 3 °/ 0 °/ −3 °/ −5 °/ −10 °/ −15 °/ −20 °/ −25 °/ −30 ° Neigungsgeschwindigkeit: Manuell: ca. 0.5 °/s - 100 °/s, Preset: Up to approx. 100 °/s<br>Abspeicherbare Presetpositionen: 64 Abspeicherbare Presetpositionen:<br>Automatikbetrieb: Autom. Tracking (SC385)/ Autom. Schwenken/ Preset-Sequenz/ 360 Map-Shot/ Preset-Map-Shot Selbstrückführ: 10 s/ 20 s/ 30 s/ 1 Min./ 2 Min./ 3 Min./ 5 Min./ 10 Min./ 20 Min./ 30 Min./ 60 Min. Schwenk-/Neigungs-Flip\*: An/Aus<br>Map-Shot: 360 Ma 360 Map-Shot/Preset-Map-Shot

\* Die Funktion Schwenk-/Neigungs-Flip kann nicht durch Anklicken von Live-Bildern aktiviert werden. Bei Einstellung des Zoomverhältnisses auf "Tele" werden die Bilder teilweise verdeckt, auch wenn die Funktion Schwenk-/Neigungs-Flip aktiviert wird.

### • Netzwerk

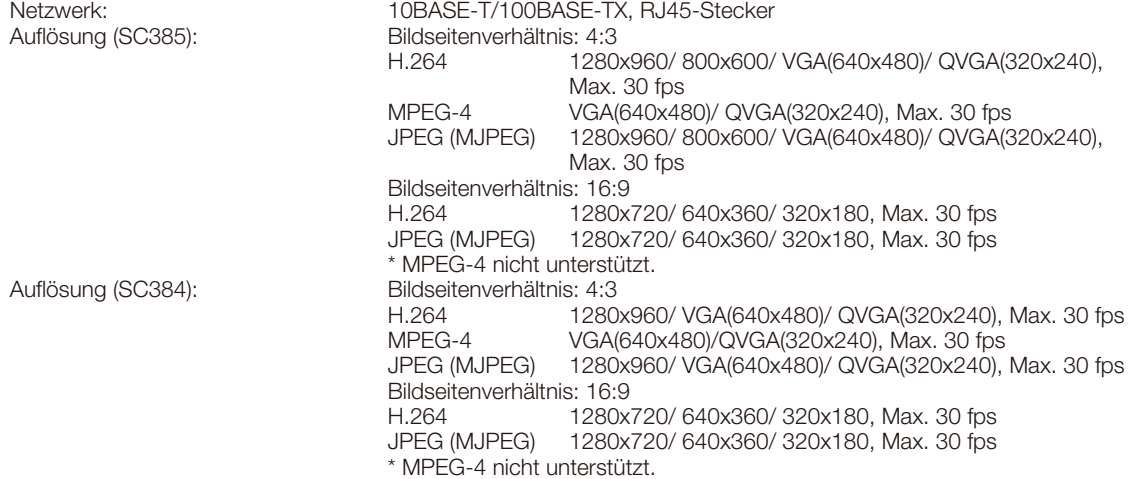

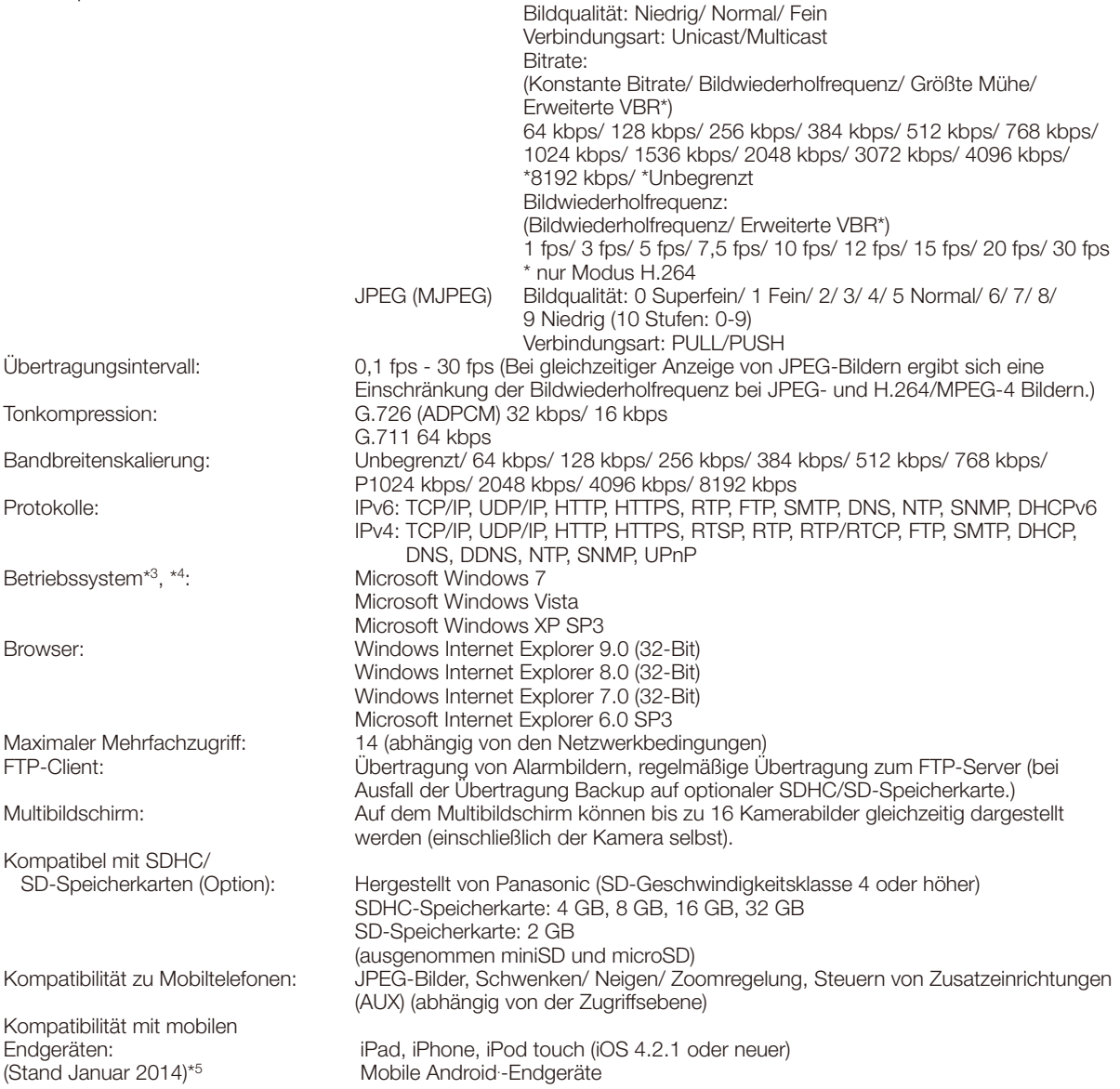

\*1 H.264 oder MPEG-4 wählbar.

\*2 2-Stream-Übertragung einzeln einstellbar bei gleichem Kompressionsverfahren.

\*3 Zu weiteren Informationen über die Systemanforderungen des PC und Vorsichtsmaßregeln bei Verwendung von Microsoft Windows 7, Microsoft Windows Vista oder Windows Internet Explorer, auf der mitgelieferten CD-ROM "Manual" - "Open" anklicken und "Notes on Windows® / Internet Explorer® versions" anklicken.

\*4 Bei der Kommunikation über ein IPv6-Netzwerk ausschließlich Microsoft Windows 7 oder Microsoft Windows Vista verwenden.

\*5 Zu Informationen über kompatible Geräte siehe unsere Webseite unter (http://security.panasonic.com/pss/security/support/info.html).

# Standardzubehör

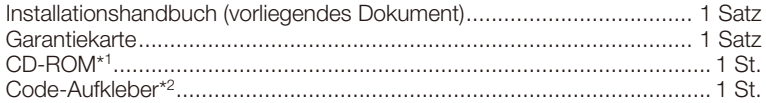

\*1 Die CD-ROM enthält die Bedienungsanleitung sowie verschiedene Hilfsprogramme.

\*2 Dieser Aufkleber wird eventuell für das Netzwerk-Management benötigt. Der Code-Aufkleber sollte von einem Netzwerk-Administrator aufbewahrt werden.

Für die Installation sind folgende Teile erforderlich.

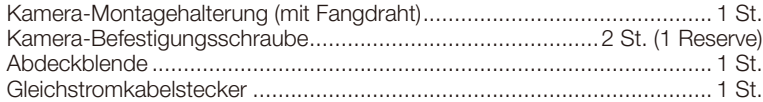

# Sonderzubehör

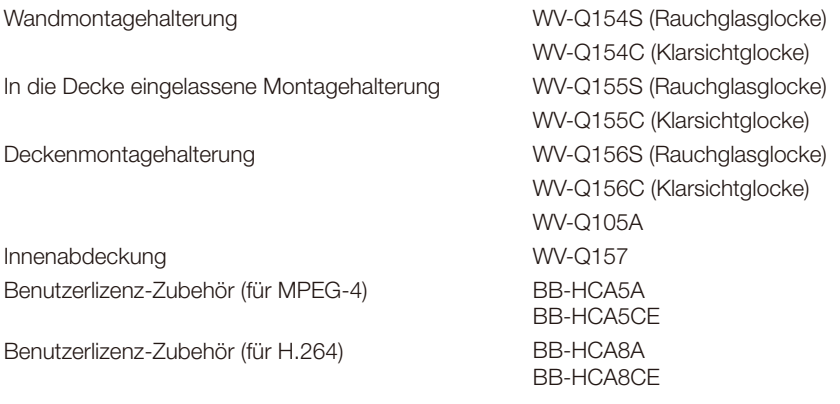

### Wichtig:

• Bei Verwendung einer Innenabdeckung (mit optional erhältlichen Montagehalterungen) und nahezu waagerecht positionierter Kamera wird die obere Bildhälfte verdeckt (schwarz). (Wenn im Setupmenü "Neigungswinkel" auf "–5°" steht, wird die obere Bildhälfte verdeckt.) Steht in diesem Fall auf dem Setupmenü "AGC" auf "An", kann das Bild zusätzlich verwaschen aussehen.

Siehe die Bedienungsanleitung (auf der mitgelieferten CD-ROM) zu Einzelheiten über das Setupmenü.

### Benutzerinformation zur Sammlung und Entsorgung von veralteten Geräten und benutzten Batterien

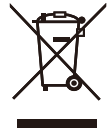

Diese Symbole auf den Produkten, Verpackungen und/oder Begleitdokumenten bedeuten, dass benutzte elektrische und elektronische Produkte und Batterien nicht in den allgemeinen Hausmüll gegeben werden sollen. Bitte bringen Sie diese alten Produkte und Batterien zur Behandlung, Aufarbeitung bzw. zum Recycling gemäß Ihrer Landesgesetzgebung und den Richtlinien 2002/96/EG und 2006/66/EG zu Ihren zuständigen Sammelpunkten. Indem Sie diese Produkte und Batterien ordnungsgemäß entsorgen, helfen Sie dabei, wertvolle Ressourcen zu schützen und eventuelle negative Auswirkungen auf die menschliche Gesundheit und die Umwelt zu vermeiden, die anderenfalls durch eine unsachgemäße Abfallbehandlung auftreten können.

Wenn Sie ausführlichere Informationen zur Sammlung und zum Recycling alter Produkte und Batterien wünschen, wenden Sie sich bitte an Ihre örtlichen Verwaltungsbehörden, Ihren Abfallentsorgungsdienstleister oder an die Verkaufseinrichtung, in der Sie die Gegenstände gekauft haben.

Gemäß Landesvorschriften können wegen nicht ordnungsgemäßer Entsorgung dieses Abfalls Strafgelder verhängt werden.

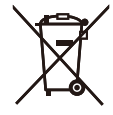

#### Für geschäftliche Nutzer in der Europäischen Union

Wenn Sie elektrische oder elektronische Geräte entsorgen möchten, wenden Sie sich wegen genauerer Informationen bitte an Ihren Händler oder Lieferanten.

#### [Informationen zur Entsorgung in Ländern außerhalb der Europäischen Union]

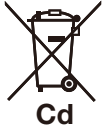

Diese Symbole gelten nur innerhalb der Europäischen Union. Wenn Sie solche Gegenstände entsorgen möchten, erfragen Sie bitte bei den örtlichen Behörden oder Ihrem Händler, welches die ordnungsgemäße Entsorgungsmethode ist.

#### Hinweis zum Batteriesymbol (unten zwei Symbolbeispiele):

Dieses Symbol kann in Kombination mit einem chemischen Symbol verwendet werden. In diesem Fall erfüllt es die Anforderungen derjenigen Richtlinie, die für die betreffende Chemikalie erlassen wurde.

### Panasonic Corporation

http://www.panasonic.com

Panasonic Corporation Osaka, Japan

Authorised Representative in EU:

 $C<sub>f</sub>$ Panasonic Testing Centre Panasonic Marketing Europe GmbH Winsbergring 15, 22525 Hamburg, Germany

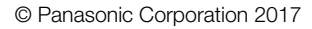